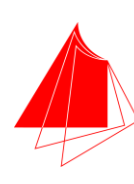

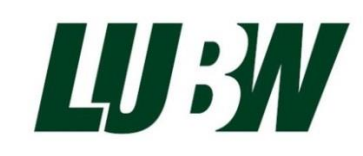

# **BACHELORARBEIT**

IM STUDIENGANG KARTOGRAPHIE UND GEOMATIK

Hochschule Karlsruhe<br>Technik und Wirtschaft **UNIVERSITY OF APPLIED SCIENCES** 

Integration der landesweiten Wärmebedarfsermittlung in die Geodateninfrastruktur der LUBW sowie Darstellung der Ergebnisse im Potenzialatlas Erneuerbare Energien für Baden-Württemberg

vorgelegt von Dorit Kirchhofer Matrikelnr.: 30620

eingereicht am 15. Januar 2014

Erstbetreuer: Prof. Dr. Peter Freckmann Zweitbetreuer: Dipl.-Agrarbiologe Manfred Müller

#### **Aufgabenblatt** für die **Bachelorarbeit**

von

#### **Dorit Kirchhofer**

an der

#### HOCHSCHULE KARLSRUHE – TECHNIK UND WIRTSCHAFT

Fakultät für Informationsmanagement und Medien – Studiengang Kartographie und Geomatik Studienschwerpunkt Geomatik

in Zusammenarbeit mit der

**Landesanstalt für Umwelt, Messungen und Naturschutz Baden-Württemberg (LUBW)**

#### **Thema: Integration der landesweiten Wärmebedarfsermittlung in die Geodateninfrastruktur der LUBW sowie Darstellung der Ergebnisse im Potenzialatlas Erneuerbare Energien für Baden-Württemberg**

Das Ministerium für Umwelt, Klima und Energiewirtschaft hat die Landesanstalt für Umwelt, Messungen und Naturschutz Baden-Württemberg (LUBW) im Juni 2012 beauftragt, einen Potenzialatlas Erneuerbare Energien für Baden-Württemberg zu erstellen. Dieser bietet einen Überblick über die grundsätzlichen Nutzungsmöglichkeiten der erneuerbaren Energien in Baden-Württemberg. Er ist ein Informationsinstrument für die interessierte Öffentlichkeit und bietet Unterstützung bei der Umsetzung lokaler und regionaler Energie- und Klimaschutzkonzepte.

Er enthält derzeit Potenzialaussagen zu den Themen Wind, Solar (Dach- und Freiflächen) sowie Wasser. In einem weiteren zur Umsetzung anstehenden Schritt soll der neue Themenbereich Wärmebedarf für Heizwärme und Warmwasser hinzugefügt werden.

Die Wärmebedarfsanalyse für eine Gemeinde bildet die Grundlage um die bestehenden Energiebedarfe und Einsparpotenziale von Wohngebäuden zur Erreichung des Zielverbrauchs nach Vorgabe der Energieeinsparverordnung (EnEV) 2009 zu ermitteln.

Im Rahmen dieser Bachelorarbeit soll projektbegleitend die Datenbereitstellung für die Wärmebedarfsanalyse erfolgen sowie ein Konzept für die Integration der Ergebnisse in die Geodateninfrastruktur der LUBW und der Präsentation im Internet erstellt werden.

Die Ergebnisse der Wärmebedarfsermittlung sollen in einem Steckbrief und als Übersichtskarte für Kommunen bis 100.000 Einwohner auf Gemarkungsebene und für Kommunen ab 100.000 Einwohner auf Stadtteilebene dargestellt werden. Ferner sollen die Ergebnisse ohne Berücksichtigung administrativer Grenzen als Rasterkarte präsentiert werden.

Das Layout und die Usability des Potenzialatlas Erneuerbare Energien für Baden-Württemberg sollen mit dem Ziel einer optimierten Benutzerfreundlichkeit überarbeitet werden. Zu diesem Zweck sollen vergleichbare Web-GIS-Anwendungen anderer Institutionen zum Thema erneuerbare Energien analysiert und bewertet werden.

#### Arbeitsschritte:

- Aufbereitung und Bereitstellung der benötigten Datengrundlagen für die landesweite Wärmebedarfsanalyse
- Entwicklung von GIS-Methoden zur Aggregation der Daten auf Gemarkungs- bzw. Stadtteilebene (prototypisch anhand einer Gemeinde)
- Entwicklung einer Rasterkarte (prototypisch anhand einer Gemeinde)
- Erstellung eines Workflows zur Integration der Ergebnisse der Analyse in die bestehende Geodateninfrastruktur der LUBW
- Konzeption des kommunalen Steckbriefs Wärmebedarf
- Analyse des Layouts und der Usability des interaktiven Potenzialatlas Baden-**Württemberg**
- Analyse vergleichbarer Web-GIS-Anwendungen anderer Institutionen
- Überarbeitung des Layouts und der Usability des Potenzialatlas
- Darstellung und Präsentation des kommunalen Steckbriefs im Potenzialatlas

Alle theoretischen und konzeptionellen Überlegungen sowie die praktischen Arbeiten und deren Ergebnisse sind zu dokumentieren (schriftliche Ausarbeitung der Bachelorarbeit). Darüber hinaus ist eine Präsentation für das abschließende Kolloquium zu erstellen.

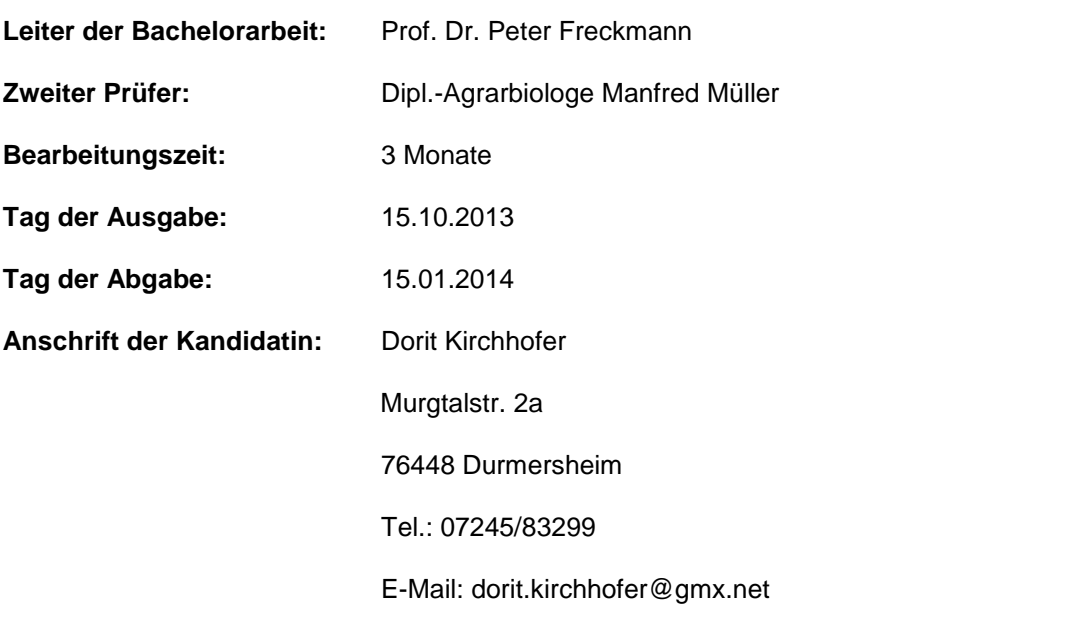

Datum Leiter der Bachelorarbeit Zweiter Prüfer

# **Eidesstattliche Erklärung**

Hiermit versichere ich, dass ich die vorliegende Bachelorarbeit selbstständig verfasst und keine anderen als die angegebenen Quellen und Hilfsmittel benutzt habe. Alle Stellen, die wörtlich oder sinngemäß aus veröffentlichten und nicht veröffentlichten Schriften entnommen wurden, sind als solche kenntlich gemacht. Die Arbeit hat in gleicher oder ähnlicher Fassung noch keiner anderen Prüfungsbehörde vorgelegen.

Durmersheim, den 15. Januar 2014

……………………………………………

Dorit Kirchhofer

# **Danksagung**

An dieser Stelle möchte ich mich bei Herrn Prof. Dr. Peter Freckmann für die Betreuung und stetige Unterstützung bedanken.

Bedanken möchte ich mich auch bei Herrn Dipl.-Agrarbiologe Manfred Müller und Herrn Dr. Florian Kost für die Möglichkeit, diese Bachelorarbeit bei der Landesanstalt für Umwelt, Messungen und Naturschutz (LUBW) durchzuführen. Vielen Dank für die Unterstützung und die Vielzahl von Anregungen. Danken möchte ich ebenso allen MitarbeiterInnen des Referats 53.2 der Lan-

desanstalt für Umwelt, Messungen und Naturschutz für die kompetente Hilfe und die angenehme Arbeitsatmosphäre.

Besonderer Dank gilt auch Herrn Dipl.-Ing. Thomas Beck von der Firma Smart Geomatics für die fachliche Unterstützung. Ein Dank auch an die restlichen Mitarbeiter von Smart Geomatics.

Großer Dank gilt meiner Familie, die mir dieses Studium ermöglicht und mich immer unterstützt hat.

Mit dieser Bachelorarbeit gedenke ich meines verstorbenen Kommilitonen Frank Pleil.

# Inhaltsverzeichnis

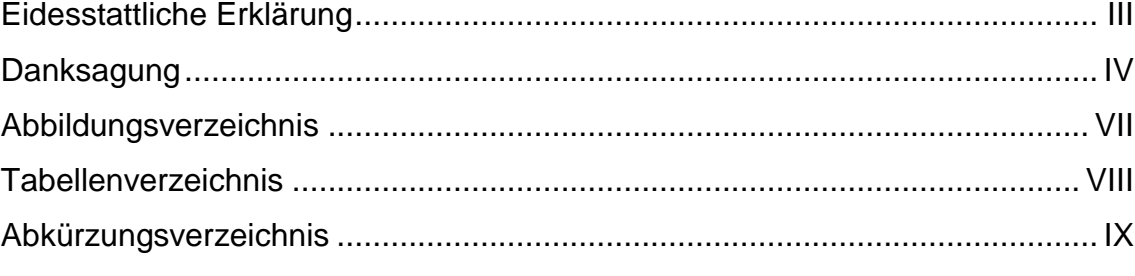

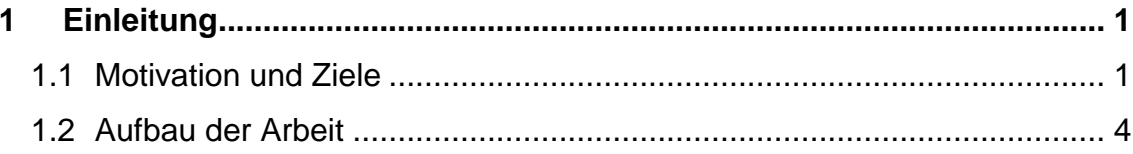

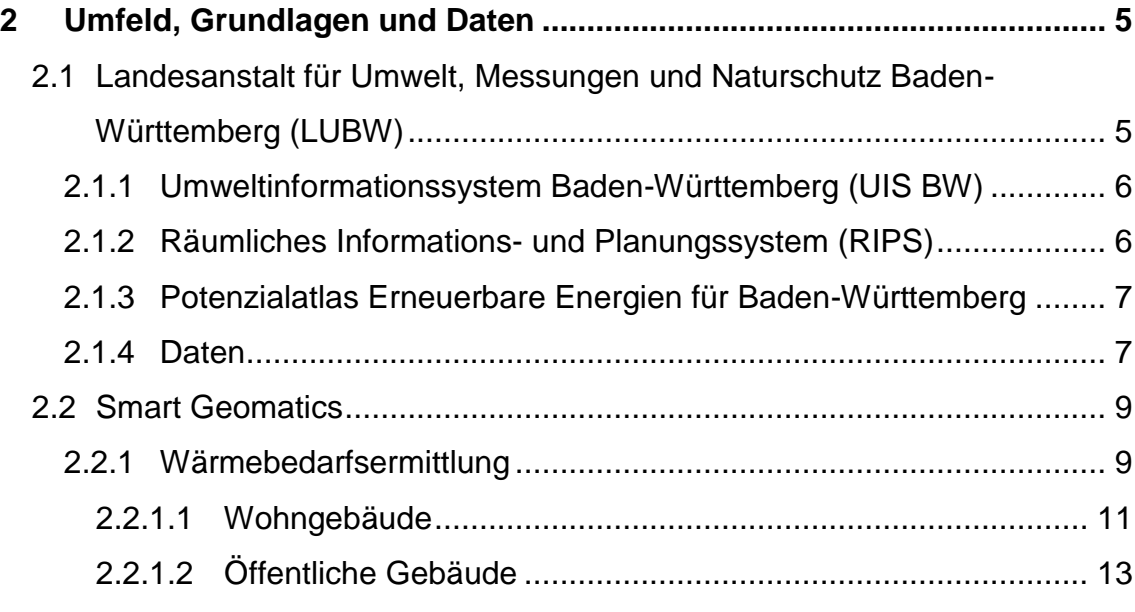

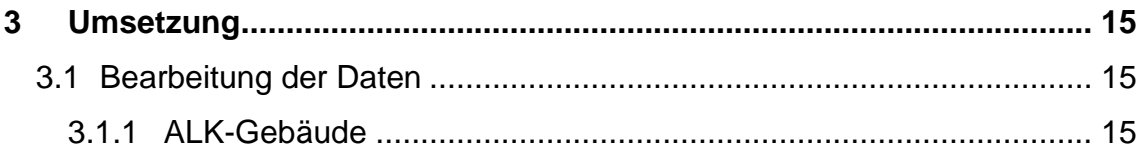

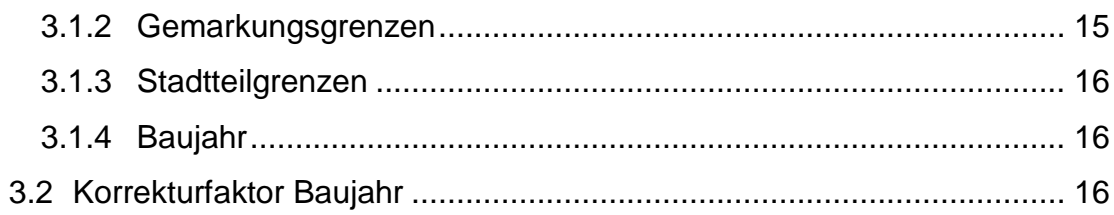

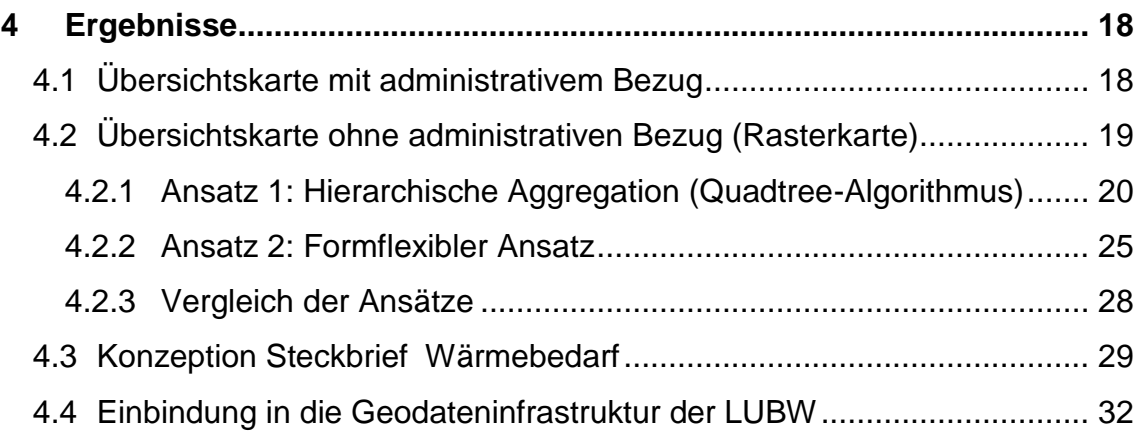

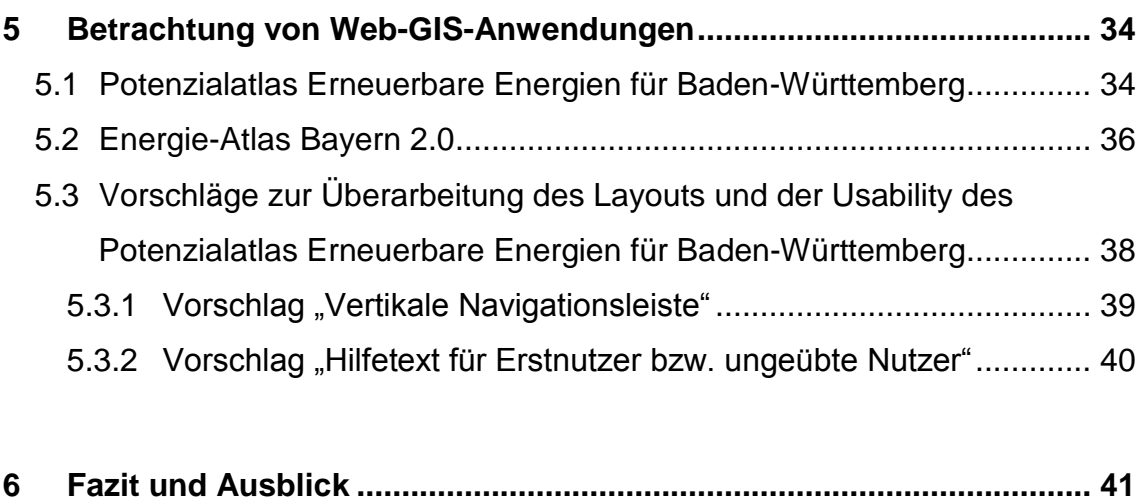

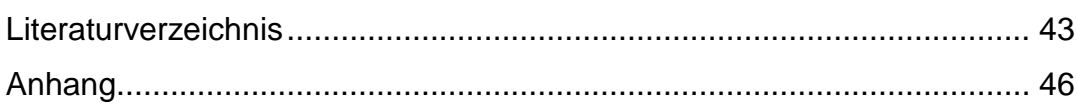

# **Abbildungsverzeichnis**

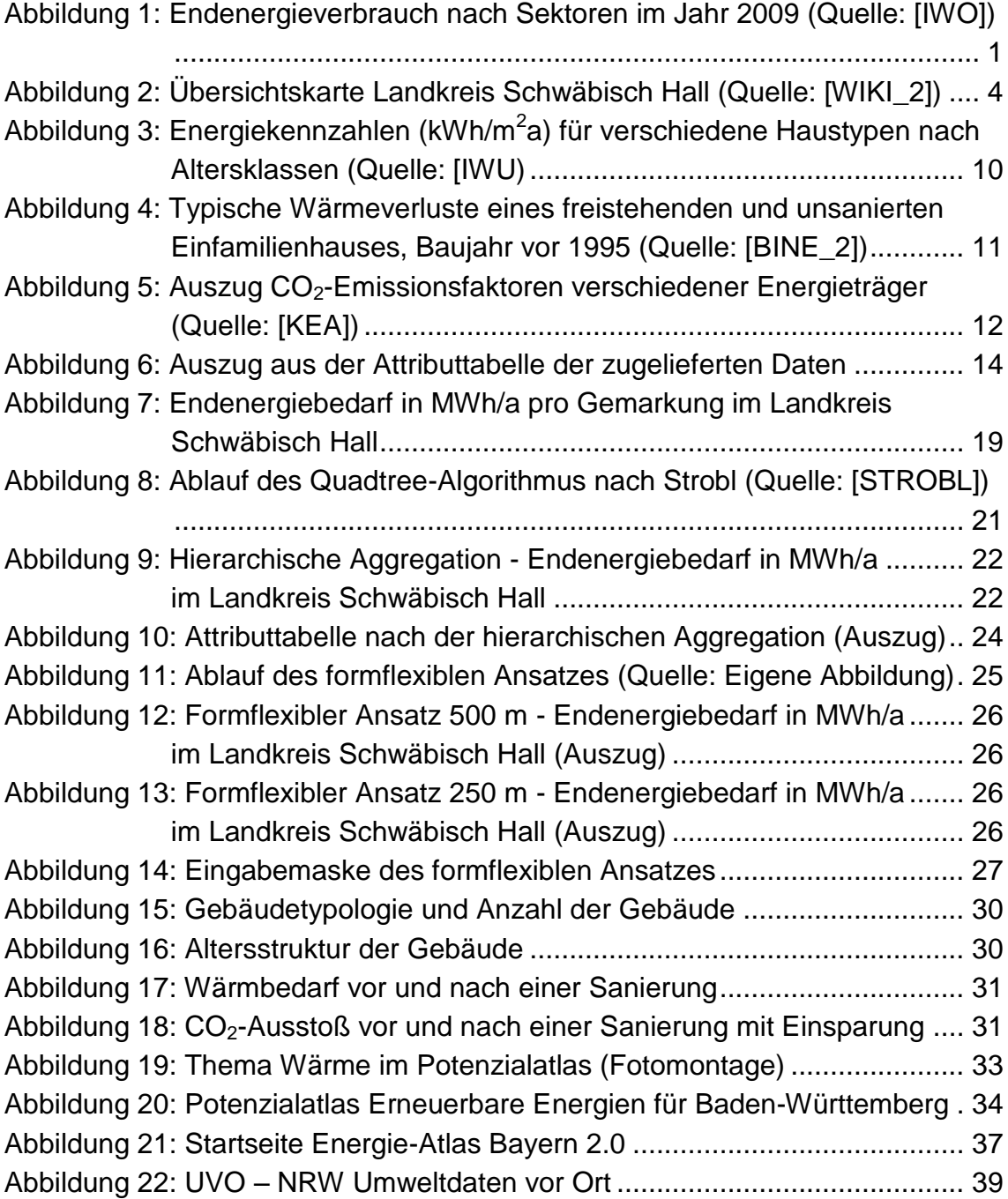

# **Tabellenverzeichnis**

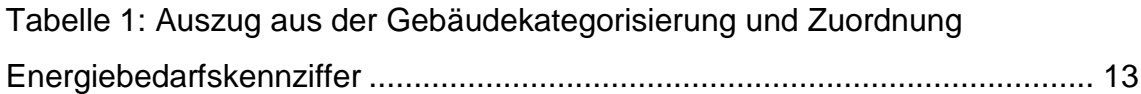

# **Abkürzungsverzeichnis**

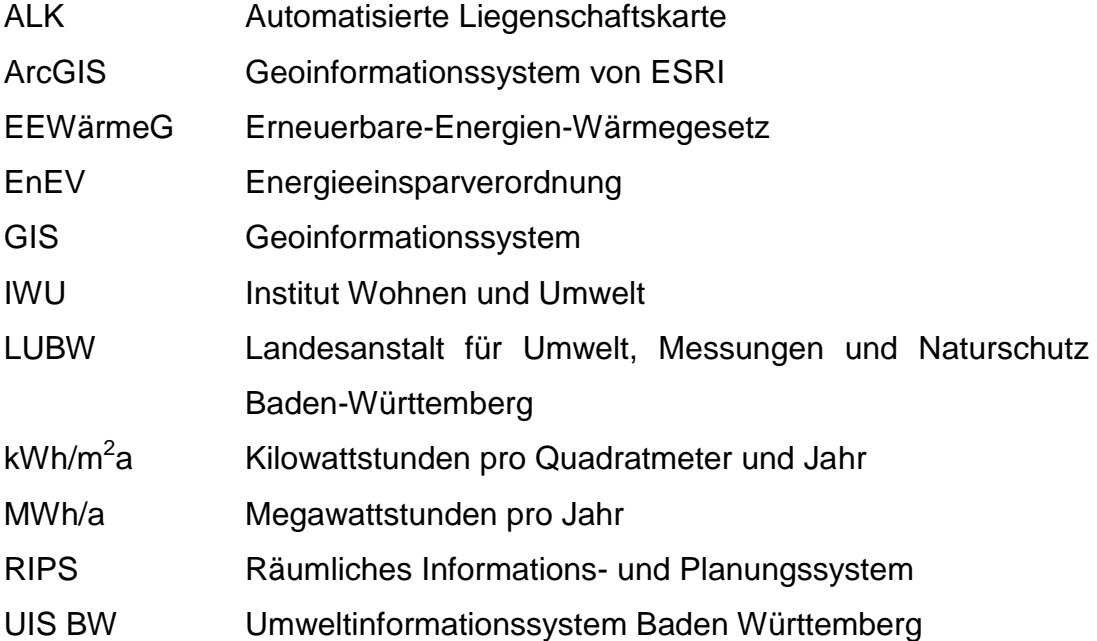

# **1 Einleitung**

Dieses Kapitel erläutert die Motivation, die Ziele und den Aufbau dieser Arbeit.

## **1.1 Motivation und Ziele**

Der Klimaschutz gehört zu den größten politischen Herausforderungen unserer Zeit. Er ist eine gesamtgesellschaftliche Aufgabe, zu der Bund, Länder, Kommunen und Wirtschaft einen Beitrag leisten müssen.

Die Bundesregierung begegnet dieser Herausforderung mit einer ehrgeizigen Klimapolitik, die Ziele bis in das Jahr 2050 definiert (Energiekonzept 2050, [BMU\_1]).

Beim Erreichen der Klimaschutzziele kommt dem Gebäudebereich eine Schlüsselrolle zu, denn in Deutschland entfallen rund 40 % des Endenergieverbrauchs (vgl. Abbildung 1) und etwa ein Drittel der  $CO<sub>2</sub>$ -Emissionen auf diesen Bereich. Insgesamt verbrauchen die deutschen Haushalte mit 75 % die meiste Energie für Raumwärme, gefolgt von Strom (13 %) und Warmwasser (12 %).

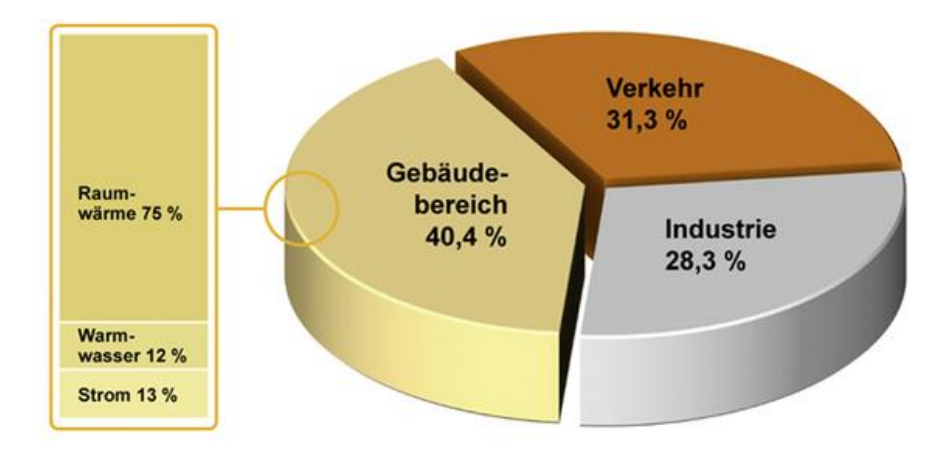

Quelle: BDH 2009

Abbildung 1: Endenergieverbrauch nach Sektoren im Jahr 2009 (Quelle: [IWO])

Gleichzeitig sind die Potenziale zur Energie- und  $CO<sub>2</sub>$ -Einsparung in diesem Bereich sehr hoch. Drei Viertel des Gebäudebestandes (Altbau) wurden noch vor der 1. Wärmeschutzverordnung im Jahr 1979 errichtet. Diese Gebäude wurden bis heute oft gar nicht oder kaum energetisch saniert und die überwiegende Mehrheit der installierten Heizungssysteme entspricht nicht dem Stand der Technik.

Die energetische Sanierung des Gebäudebestands ist der wesentliche Schlüssel zum Erreichen der Klimaschutzziele und zur Modernisierung der Energieversorgung. Deshalb ist ein zentrales Ziel der Bundesregierung, langfristig den Wärmebedarf des Gebäudebestandes zu senken und bis zum Jahr 2050 einen nahezu klimaneutralen Gebäudebestand zu haben. Klimaneutral bedeutet, dass die Gebäude nur noch einen sehr geringen Energiebedarf aufweisen und der verbleibende Energiebedarf überwiegend durch erneuerbare Energien gedeckt wird. Hierfür ist die Verdopplung der energetischen Sanierungsrate von heute jährlich etwa 1 % auf 2 % des gesamten Gebäudebestandes erforderlich [BMU\_1].

Seit dem 1. Januar 2009 müssen für neu zu errichtende Gebäude Anforderungen aus dem Erneuerbare-Energien-Wärmegesetz (EEWärmeG) eingehalten werden [BUM\_1].

In Baden-Württemberg gilt weiterhin das am 1. Januar 2008 in Kraft getretene "Gesetz zur Nutzung erneuerbarer Wärmeenergie in Baden-Württemberg" hinsichtlich des Altbestands (siehe § 3 Abs. 2 EEWärmeG). Es sieht vor, dass ab dem 1. Januar 2010 Altbauten zehn Prozent ihres Wärmeenergiebedarfs durch erneuerbare Energien decken müssen, sobald wesentliche Komponenten einer zentralen Heizungsanlage ausgetauscht werden. Alternativ kann auch die Gesamtenergieeffizienz des Gebäudes gesteigert werden [WIKI\_1].

Die Energieeinsparverordnung (EnEV) 2009 trat am 1. Oktober 2009 in Kraft und gilt für alle beheizten und gekühlten Gebäude. Ziel der Energieeinsparverordnung ist es, die im Gebäudebestand vorhandenen Energieeinsparpotenziale zu wirtschaftlich vertretbaren Bedingungen zu mobilisieren [BMVBS\_1].

1 Einleitung

Die Landesanstalt für Umwelt, Messungen und Naturschutz Baden-Württemberg (LUBW) wurde beauftragt, einen Potenzialatlas Erneuerbare Energien für Baden-Württemberg zu erstellen. Dieser bietet einen Überblick über den Bestand und das Potenzial der erneuerbaren Energien in Baden-Württemberg. Derzeit enthält der Potenzialatlas die Themen Wind, Solar (Dach- und Freifläche), Wasser sowie eine Gesamtübersicht. Der Potenzialatlas ist ein Informationsinstrument und bietet Unterstützung bei der Umsetzung lokaler und regionaler Energie- und Klimaschutzkonzepte und ist über http://www.potenzialatlasbw.de erreichbar [LUBW\_1].

Ziel der vorliegenden Bachelorarbeit ist es, ein Konzept für die Integration des Themas "Wärmebedarf für Heizwärme und Warmwasser für Wohn- und öffentliche Gebäude" in den Potenzialatlas Erneuerbare Energien für Baden-Württemberg zu erstellen. Die Daten der hierfür erforderlichen Wärmebedarfsermittlung werden von einem externen Datenlieferanten zugeliefert und dann im Rahmen dieser Bachelorarbeit weiter verarbeitet. Ebenfalls im Rahmen dieser Thesis wurde ein Konzept entwickelt und umgesetzt, um die Daten als Übersichtskarte mit administrativem Bezug für Kommunen bis 100.000 Einwohnern auf Gemarkungsebene und für Kommunen ab 100.000 Einwohner auf Stadtteilebene darzustellen. Ferner werden die Ergebnisse ohne Berücksichtigung administrativer Grenzen als Rasterkarte und in einem gemeindebezogenen Steckbrief präsentiert. Hierfür werden im Rahmen dieser Bachelorarbeit GIS-Methoden zur Aggregation von Daten entwickelt.

Die Arbeiten werden exemplarisch für den Landkreis Schwäbisch Hall durchgeführt. Er besteht aus 30 Städten und Gemeinden mit insgesamt 188.449 Einwohnern (Stand 2011). Die größten Städte sind Schwäbisch Hall (37.408 Einwohner) und Crailsheim (33.086 Einwohner) [IRASHA].

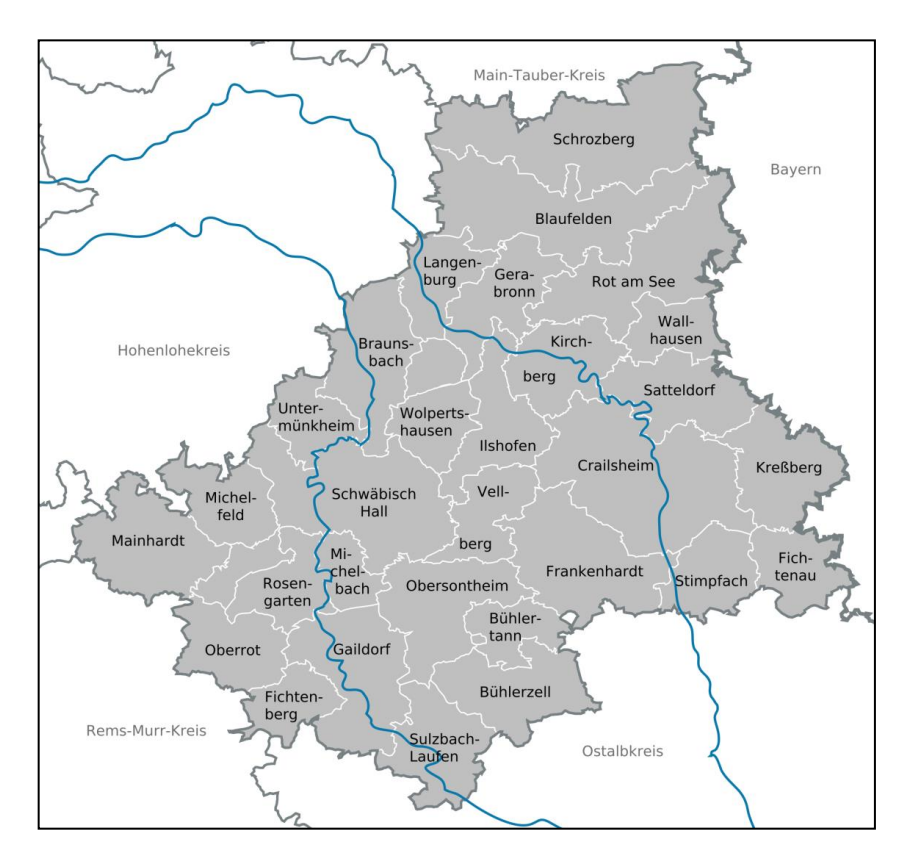

Abbildung 2: Übersichtskarte Landkreis Schwäbisch Hall (Quelle: [WIKI\_2])

# **1.2 Aufbau der Arbeit**

Die Bachelorarbeit ist wie folgt gegliedert: Kapitel 2 führt in die Grundlagen ein. In Kapitel 3 wird auf die Bearbeitung der Daten und den Korrekturfaktor Baujahr eingegangen. In Kapitel 4 werden die Ergebnisse der Arbeit dargestellt und ein Konzept zur Einbindung dieser in die Geodateninfrastruktur der LUBW entwickelt. In Kapitel 5 werden andere Web-GIS-Anwendungen betrachtet und Vorschläge zur Überarbeitung des Layouts und der Usability des Potenzialatlas' Erneuerbare Energien für Baden-Württemberg gemacht. Kapitel 6 schließt mit dem Fazit und einem Ausblick. Der Anhang beinhaltet ergänzende Informationen.

# **2 Umfeld, Grundlagen und Daten**

In diesem Kapitel werden das organisatorische Umfeld, die technischen und thematischen Grundlagen sowie die Datenquellen beschrieben.

# **2.1 Landesanstalt für Umwelt, Messungen und Naturschutz Baden-Württemberg (LUBW)**

Die Landesanstalt für Umwelt, Messungen und Naturschutz Baden-Württemberg ist das Kompetenzzentrum des Landes im Bereich des Umwelt- und Naturschutzes, des technischen Arbeitsschutzes, des Strahlenschutzes und der Produktsicherheit.

Sie gliedert sich in die Abteilungen Zentrale Dienste, Nachhaltigkeit und Naturschutz, Technischer Umweltschutz, Wasser, Informationstechnisches Zentrum, Messtechnik und Analytik. Landesweit werden Messnetze für Luft, Wasser, Boden und Radioaktivität betrieben. Die Messdaten, Ergebnisse und deren Bewertung gibt die LUBW an Politik, Verwaltung, Unternehmen sowie interessierte Bürgerinnen und Bürger weiter. Außerdem werden diese im Internet oder in gedruckter Form zur Verfügung gestellt [LUBW\_2].

Die für die vorliegende Bachelorarbeit benötigten Gebäude aus der Automatisierten Liegenschaftskarte (ALK), Gemarkungsgrenzen und Daten des Siedlungszuwachses in Baden-Württemberg sind der Referenzdatenbank des Räumlichen Informations- und Planungssystems (RIPS) entnommen, das ein wesentlicher Bestandteil des Umweltinformationssystems Baden-Württemberg (UIS BW) ist.

## **2.1.1 Umweltinformationssystem Baden-Württemberg (UIS BW)**

Das Umweltinformationssystem Baden-Württemberg ist ein auf moderne Informations- und Kommunikationstechniken gestütztes Informationssystem, das für die Umweltbeobachtung, die Umweltberichterstattung, den Verwaltungsvollzug und die Öffentlichkeitsarbeit ein wichtiges Instrument ist. Es fasst Daten aus unterschiedlichen Quellen zusammen und erlaubt übergreifende Analysen.

Das UIS BW setzt sich aus verschiedenen Komponenten zusammen und lässt sich in drei Kategorien unterteilen:

- 1. **Übergreifende Komponenten** dienen der Zusammenführung und fachübergreifenden Darstellung von Daten aus verschiedenen Umwelt- oder Zuständigkeitsbereichen. Hierzu zählen das Räumliche Informationsund Planungssystem (RIPS) oder das UIS-Berichtssystem.
- 2. **Fachkomponenten** sind fachspezifische, nach Umwelt-Medien oder nach Zuständigkeiten gegliederte Systeme, die bei der Erfassung und Bearbeitung von Fachdaten im Umweltbereich zur Anwendung kommen. Beispiele sind das Naturschutz-Informationssystem und das Informationssystem Wasser, Immissionsschutz, Boden, Abfall, Arbeitsschutz.
- 3. **Basiskomponenten** sind Systeme, die nicht speziell der Bearbeitung von Umweltinformationen dienen, zum Beispiel die Automatisierte Liegenschaftskarte (ALK) der Vermessungsverwaltung oder das Forstliche Geographische Informationssystem [UM\_1].

## **2.1.2 Räumliches Informations- und Planungssystem (RIPS)**

Die für diese Arbeit benötigten ALK-Gebäude, Gemarkungsgrenzen und Daten des Siedlungszuwachses in Baden-Württemberg sind dem RIPS entnommen. Auf diese Daten wird näher in Kapitel 2.1.4 eingegangen.

Die Hauptaufgabe des RIPS ist die Bereitstellung der Geodaten und Geodienste die innerhalb des UIS BW vorliegen. Weitere Aufgaben sind die Bereitstellung von Geofunktionen in rund 25 Umweltanwendungen, z. B. Naturschutz, Strahlenschutz und Wasserwirtschaft. Das RIPS wirkt unterstützend bei der Datenerfassung und der Darstellung vieler Fachanwendungen, z. B. für Schutzgebiete und die Hochwassergefahrenkarten. Als Werkzeuge dienen hierfür sowohl marktgängige Geoinformationssysteme (GIS) als auch Eigenentwicklungen der LUBW [LUBW\_3].

#### **2.1.3 Potenzialatlas Erneuerbare Energien für Baden-Württemberg**

Das Ministerium für Umwelt, Klima und Energiewirtschaft des Landes Baden-Württemberg hat die LUBW im Juni 2012 beauftragt, den Potenzialatlas Erneuerbare Energien für Baden-Württemberg zu erstellen. Dieser bietet einen Überblick über den Bestand und das Potenzial der erneuerbaren Energien in Baden-Württemberg. Derzeit enthält der Potenzialatlas die Themen Wind, Solar (Dachund Freifläche), Wasser sowie eine Gesamtübersicht.

Der Potenzialatlas ist ein Informationsinstrument für Behörden und die interessierte Öffentlichkeit und bietet den Akteuren Unterstützung bei der Entwicklung und Umsetzung lokaler und regionaler Energie- und Klimaschutzkonzepte. Er kann jedoch nicht als Planungsgrundlage für die Regional- und Bauleitplanung dienen [LUBW\_1].

#### **2.1.4 Daten**

#### **Gebäude der Automatisierten Liegenschaftskarte (ALK)**

Für jedes relevante Gebäude wird durch die Firma Smart Geomatics die Wärmebedarfsermittlung (siehe Kapitel 2.2.1) durchgeführt. Die hierfür benötigten Datensätze enthalten die Grundrisse sämtlicher Gebäude der ALK Baden-Württembergs und liegen als Polygone vor. In der zugehörigen Attributtabelle sind u. a. die Gemarkung, das Flurstück und die Gebäudenutzart hinterlegt.

Letztgenannte liegt sehr differenziert vor. Über diese werden die relevanten Gebäude selektiert und in Wohn- und öffentliche Gebäude eingeteilt (siehe Anhang A.2).

#### **Gemarkungsgrenzen**

Für Kommunen bis einschließlich 100.000 Einwohnern werden die Ergebnisse der Wärmebedarfsermittlung auf Gemarkungsebene dargestellt. Die Gemarkungsgrenzen enthalten alle 3.380 Gemarkungen Baden-Württembergs als Polygon.

## **Gebäudealter**

Das für die Wäremebedarfsermittlung benötigte Gebäudealter (Baujahr des Gebäudes) wurde dem Datenbestand zur Entwicklung des Siedlungszuwachses in Baden-Württemberg entnommen. Diese Daten wurden aus dem Datenbestand "Ortslage" des Digitalen Basis-Landschaftsmodells (Basis-DLM 1:10.000), der Topographische Übersichtskarte 1:200.000 Baden-Württembergs und der Karte des Deutschen Reiches 1:200.000 erzeugt und liegen ebenfalls als Polygon vor.

Folgende sechs Altersklassen stehen aus diesem Datenbestand zur Verfügung:

- his 1930
- 1930 1966
- 1966 1977
- $1977 1989$
- $1989 1998$
- $1998 2004$

Die Klassengrenzen der Daten überschneiden sich zwar teilweise, es stehen jedoch keine anderen überschneidungsfreien Daten zur Verfügung.

# **2.2 Smart Geomatics**

Die Wärmebedarfsermittlung für den Landkreis Schwäbisch Hall führte die in Karlsruhe ansässige Firma Smart Geomatics Informationssysteme durch. Die zur Verfügung gestellten Ergebnisse der Berechnung dienten als Grundlage der in Kapitel 4 dargestellten Ergebnisse.

Die Firma ist spezialisiert auf die Verarbeitung von geographischen Daten, im Besonderen auf dem Feld der Erneuerbaren Energien und der Energieeffizienz. Das Portfolio umfasst GIS-basierte Analysemethoden zur Ermittlung Erneuerbarer Energiepotenziale im Bereich Wärme und Strom sowie ein workfloworientiertes GIS für die Durchführung von Sanierungskonzepten in Stadtquartieren [SMART].

Im Folgenden wird genauer auf die Wärmebedarfsermittlung eingegangen.

## **2.2.1 Wärmebedarfsermittlung**

Das Modellierungsverfahren der Wärmebedarfsanalyse ermittelt auf Basis von Gebäudegeometrie, -typologie und Energiebedarfskennzahlen den Transmissionsverlust der Gebäudehülle, den Wärmebedarf für die Beheizung und die Warmwasserbereitstellung eines Gebäudes im Altbestand. Es ermöglicht die Simulation des Wärmebedarfs nach plausiblen Sanierungsmaßnahmen für einzelne Gebäude. Neben dem Endenergiebedarf wird auch der CO<sub>2</sub>-Ausstoß berechnet.

Die Ermittlung des Endenergiebedarfs erfolgt für Wohn- und öffentliche Gebäude getrennt nach unterschiedlichen Berechnungsmethoden. Aufgrund dessen, wurden Wohngebäude, Wohngebäude mit Mischnutzung (z. B. Wohn- und Bürogebäude) und öffentliche Gebäude aus dem ALK-Gebäudebestand über die Nutzungsart (siehe Anhang A.2) selektiert.

Für die Wärmebedarfsermittlung im Landkreis Schwäbisch Hall wurden 51.586 relevante Gebäude selektiert.

Die Ableitung der Gebäudegeometrien aus der Automatisierten Liegenschaftskarte (ALK) und des Airborne Laserscanning erfolgt mit einem von Smart Geomatics und dem Institut für Angewandte Informatik am Karlsruher Institut für Technologie entwickelten 3D-Modellierungsverfahren. Daraus resultieren die Grundrissfläche, die Gebäudehöhe (First- und Traufe), die Anzahl der Stockwerke sowie die beheizte Wohnfläche.

Anhand der berechneten Gebäudegeometrien sowie des Gebäudealters und der Nutzungsart werden die Gebäude nach dem Bauwerkszuordnungskatalog des Instituts für Wohnen (IWU) typisiert. Jedem Gebäudetyp wird eine spezifische Energiekennzahl zugeordnet.

Die folgende Abbildung 3 zeigt die Energiekennzahlen in kWh/m<sup>2</sup>a (Kilowattstunden pro Quadratmeter und Jahr) für verschiedene Haustypen.

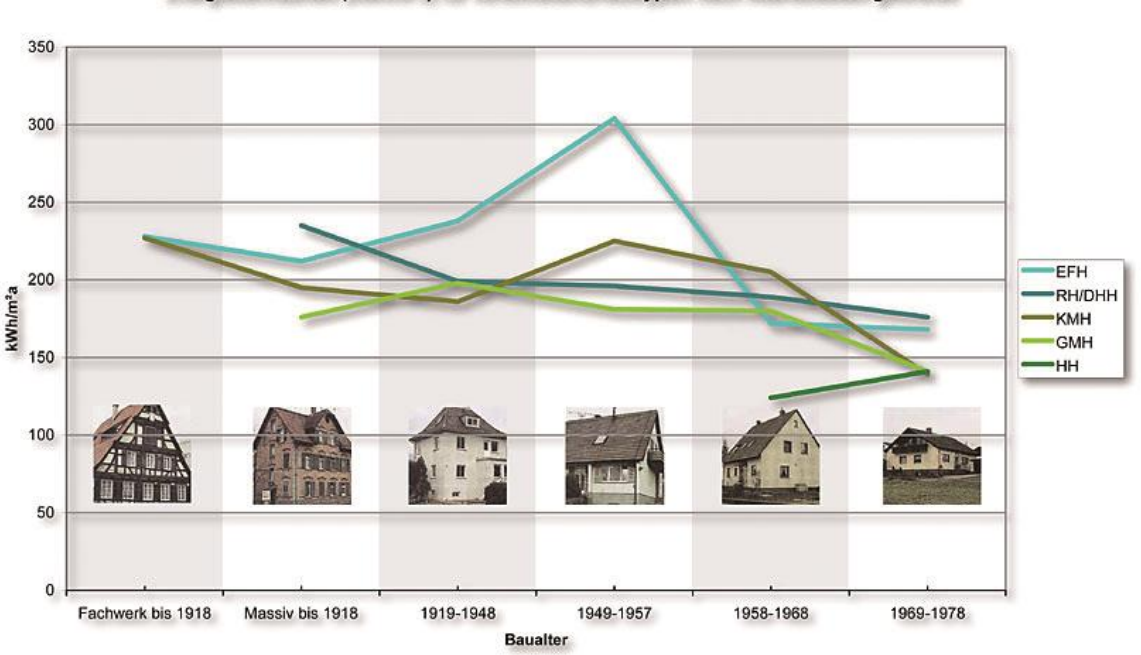

Energiekennzahlen (kWh/m<sup>2</sup>a) für verschiedeneHaustypen nach Altersklassen geordnet

Abbildung 3: Energiekennzahlen (kWh/m<sup>2</sup>a) für verschiedene Haustypen nach Altersklassen (Quelle: [IWU)

#### **2.2.1.1 Wohngebäude**

Die Ermittlung des Endenergiebedarfs von Wohngebäuden erfolgt auf der Basis der Studie Z6-5.4.00-12/II 13 -80 01 03-15 des Instituts Wohnen und Umwelt (IWU). Wie hoch die jeweiligen Gesamtverluste sind, hängt in erster Linie von der Qualität der Gebäudehülle und der Heizungsanlage ab.

Erhebliche Auswirkungen hat außerdem das Verhalten der Bewohner, aber auch Standort, Gebäudegeometrie und Gebäudetyp beeinflussen den Energieverbrauch. Die Wärmebedarfsberechnung erfolgt nach der DIN 4108 "Wärmeschutz im Hochbau", die die Anforderungen an den Wärmeschutz für Gebäude beschreibt.

Über Außenwände, Fenster, Dach und Boden geht die Wärme aus dem Innenraum eines Gebäudes verloren (Transmissionswärmeverluste). Typische Verluste eines Einfamilienhauses zeigt Abbildung 4. Der Wärmedurchgangskoeffizient (U-Wert) ist der Maßstab für den Transmissionswärmeverlust eines Bauteils [BINE\_1].

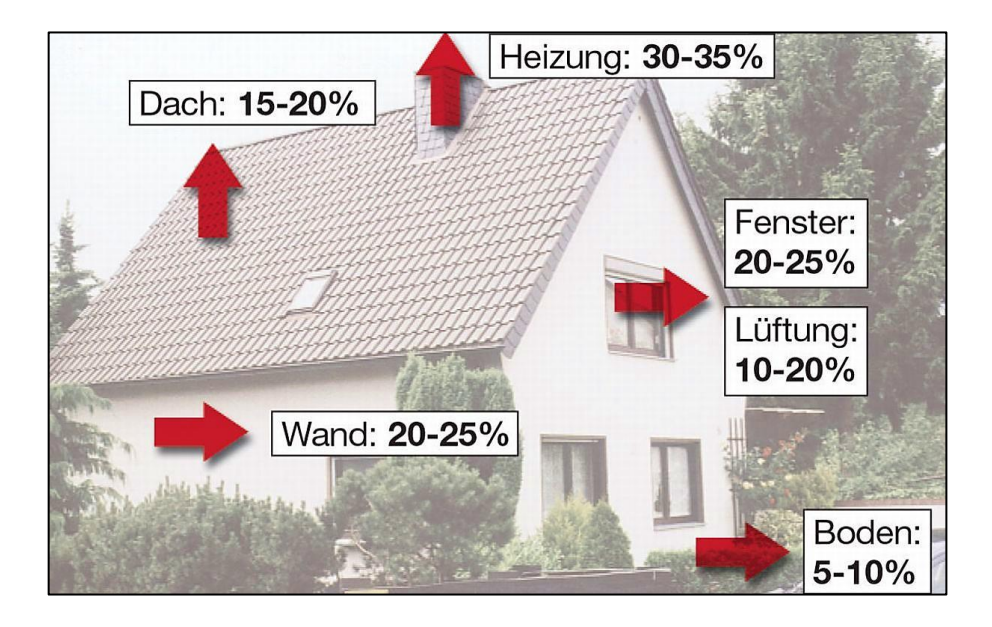

Abbildung 4: Typische Wärmeverluste eines freistehenden und unsanierten Einfamilienhauses, Baujahr vor 1995 (Quelle: [BINE\_2])

Die Warmwasserberechnung erfolgt anteilig an der Nettogrundfläche (Wohnfläche) des Gebäudes.

Der Berechnung der Norm-Heizlast liegt die DIN EN 12831 "Heizsysteme in Gebäuden - Verfahren zur Berechnung der Norm-Heizlast" zugrunde. Die Heizlast ist in der Bautechnik die notwendige Wärmezufuhr zum Aufrechterhalten einer bestimmten Raumtemperatur. Sie richtet sich nach der Lage des [Gebäu](http://de.wikipedia.org/wiki/Geb%C3%A4ude)[des,](http://de.wikipedia.org/wiki/Geb%C3%A4ude) der Bauweise der wärmeübertragenden Gebäudeumfassungsflächen und dem Bestimmungszweck der einzelnen Räume. Nach dieser DIN richtet sich die Notwendigkeit von Wärmeschutzmaßnahmen und die Auslegung der [Hei](http://de.wikipedia.org/wiki/Geb%C3%A4udeheizung)[zungsanlage](http://de.wikipedia.org/wiki/Geb%C3%A4udeheizung) [WBS].

Der CO2-Ausstoß der Heizung ist abhängig vom eingesetzten Energieträger und den damit verbundenen Primärenergiefaktor. Die CO<sub>2</sub>-Emissionsfaktoren der Energieträger sind der aktuellen Version 4.8 der GEMIS-Datenbank des Internationalen Instituts für Nachhaltigkeitsanalysen und -strategien (IINAS) entnommen (Abbildung 5).

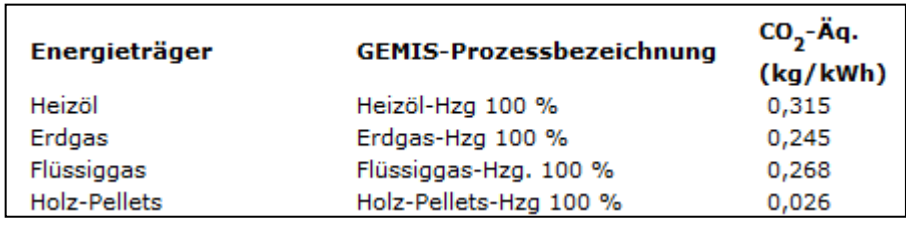

Abbildung 5: Auszug CO<sub>2</sub>-Emissionsfaktoren verschiedener Energieträger (Quelle: [KEA])

Der CO<sub>2</sub>-Ausstoß wurde vor bzw. nach einer denkbaren Sanierung ermittelt. Vor der Sanierung der Heizung wurde der Energieträger Heizöl und nach der Sanierung der Energieträger Erdgas angenommen.

Die Energieeinsparverordnung EnEV 2009 dient als Grundlage für die einzelnen Sanierungsmaßnahmen der Gebäudehülle. Hierzu zählen zum Beispiel die Dämmung des Daches, der obersten Geschossdecke, der Fassade und der

Kellerdecke, die Erneuerung der Fenster, Türen oder Rollläden sowie der Austausch der Heizung.

#### **2.2.1.2 Öffentliche Gebäude**

Der Endenergiebedarf von öffentlichen Gebäuden wird über den Flächenumrechnungsfaktor f und die Endenergiebedarfskennziffer e bestimmt. Der Faktor e1 bildet den energetischen Zustand von Gebäuden vor Sanierungsmaßnahmen ab. Der Faktor e2 wird für die Berechnung des Endenergiebedarfs nach Sanierungsmaßnahmen verwendet.

Die Klassifizierung der Nutzungsart ist von Smart Geomatics nach den Regeln des Bundesministeriums für Verkehr, Bau und Stadtentwicklung (Vergleichswert nach EnEV 2007 für e1 und nach EnEV 2009 für e2) [BMVBS\_2], zusammengefasst und mit den entsprechenden f- und e-Kennwerten versehen.

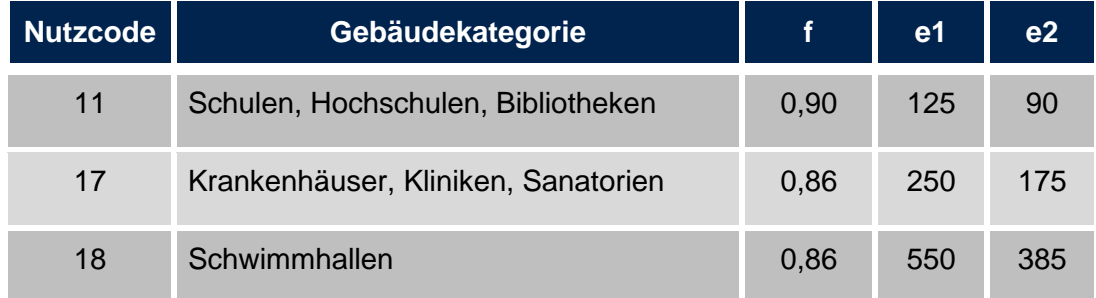

Tabelle 1: Auszug aus der Gebäudekategorisierung und Zuordnung Energiebedarfskennziffer

Die Ergebnisse der Wärmebedarfsermittlung für den Landkreis Schwäbisch Hall wurden der Bearbeiterin als Shapefile zur Verfügung gestellt. Die folgende Abbildung zeigt einen Auszug aus der Attributtabelle der zugelieferten Daten.

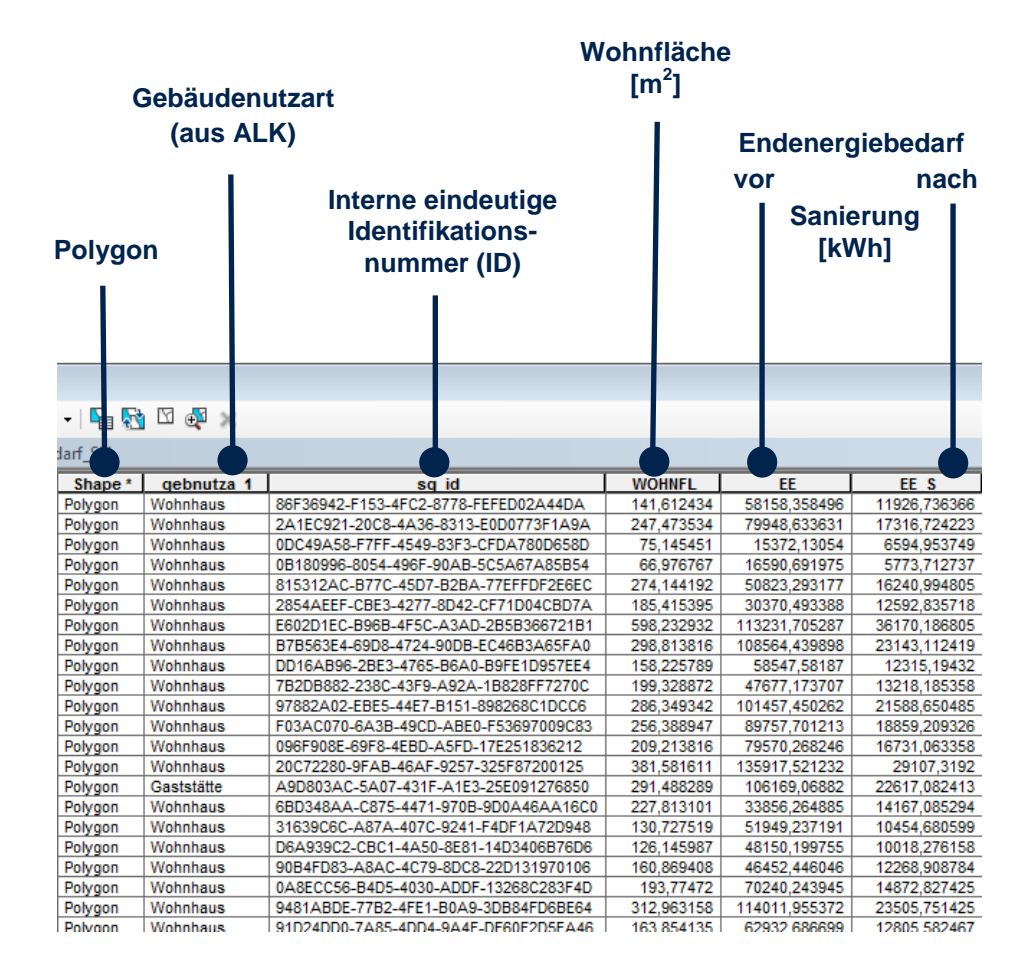

Abbildung 6: Auszug aus der Attributtabelle der zugelieferten Daten

# **3 Umsetzung**

In diesem Kapitel wird auf die Bearbeitung der Daten für den Landkreis Schwäbisch Hall im Einzelnen eingegangen. Ferner wird der Korrekturfaktor Baujahr beschrieben, der auf den Datensatz Baujahr wirkt.

# **3.1 Bearbeitung der Daten**

#### **3.1.1 ALK-Gebäude**

Im Interesse einer einfachen Weiterverarbeitung wird dieser Datensatz in ArcGIS vorweg in ein Punkt-Shape umgewandelt. Mit Hilfe des ArcGIS-Werkzeugs "Feature to Point" wird für jedes Gebäude der Inside-Centroid berechnet, d. h. nicht der wahre Schwerpunkt des Gebäudepolygons wird berechnet, sondern ein Punkt innerhalb des Polygons, der dem Schwerpunkt am nächsten liegt. Somit ist sichergestellt, dass der gerechnete Punkt eindeutig dem Ausgangspolygon zugeordnet ist.

#### **3.1.2 Gemarkungsgrenzen**

Um einen schnellen Zugriff und eine bestmöglichste Performance zu erreichen wurde dieser Datensatz mit 15 Metern in ArcGIS generalisiert (Werkzeug "Generalize"). Im Anschluss wurde eine Topologieprüfung in ArcMap durchgeführt, um mögliche Überlappungen und Lücken anzuzeigen und anschließend händisch zu korrigieren.

#### **3.1.3 Stadtteilgrenzen**

Die Ergebnisse der Wärmebedarfsermittlung werden für Kommunen ab 100.000 Einwohner auf Stadtteilebene dargestellt. In Baden-Württemberg haben folgende neun Städte mehr als 100.000 Einwohner: Stuttgart, Karlsruhe, Mannheim, Freiburg, Heidelberg, Ulm, Heilbronn, Pforzheim und Reutlingen.

Die Stadtteilgrenzen von Ulm sind über die Homepage http://www.ulmapi.de als Shapefile frei verfügbar. Die Daten der restlichen acht Städte wurden über die jeweiligen Stadtmessungsämter bezogen. Die Daten wurden auf Plausibilität überprüft und ggf. korrigiert. Auch hier wurden die Daten mit 15 Metern in ArcGIS generalisiert, eine Topologieprüfung durchgeführt und ggf. entstandene Überlagerungen und Lücken korrigiert.

Danach wurden die Stadtteilgrenzen der neun Städte und die Gemarkungsgrenzen der restlichen Kommunen in einer Datei zusammengeführt, da diese später in einem Layer ("Ebene") im Potenzialatlas dargestellt werden sollen.

Zum Abschluss wurden die Außengrenzen der Stadtteile an die angrenzenden Gemeindegrenzen mit dem ArcGIS-Werkzeug "Snap (Editing)" lagegleich angepasst.

#### **3.1.4 Baujahr**

Jedes ALK-Gebäude wird einer Baualtersklasse zugeordnet, indem die Gebäude mit den Daten des Siedlungszuwachses verschnitten werden (ArcGIS-Werkzeug "Select Layer by Location"  $\rightarrow$  Verschneidungsoption "Centroid").

## **3.2 Korrekturfaktor Baujahr**

Etwa 9 % der relevanten ALK-Gebäude im Landkreis Schwäbisch Hall (vgl. Anhang A.1) haben keine Angaben zum Baujahr und können daher keiner Baualtersklasse zugeordnet werden. Diese werden wie folgt einer Klasse zugeordnet: Zunächst wurde ein Bufferbereich mit 100 Metern um alle relevanten Gebäude ohne Baujahr gezogen. Danach wurden sich überlagernde Bufferbereiche mit dem Werkzeug "Dissolve" zusammengefügt. Mit einem "Spatial Join" wurde im Anschluss die Anzahl der Gebäude in der zusammengefügten Fläche gezählt und in der Attributtabelle gespeichert. Anschließend wurden alle Flächen mit bis zu einschließlich vier Gebäuden betrachtet. Die in diesen Flächen liegenden Gebäude wurden mit Satellitenbildern der LUBW verglichen und händisch einer Klasse zugeordnet. Dabei wurde die Klasse "2005 – dato" neu eingeführt.

Insgesamt konnten so 2.137 Gebäude neu zugeordnet werden. Danach wurde die komplette Berechnung neu angestoßen. Nach der Neuberechnung haben nun weniger als 5 % der relevanten ALK-Gebäude im Landkreis Schwäbisch Hall kein Baujahr (vgl. Anhang A.1).

# **4 Ergebnisse**

Die Ergebnisse der Wärmebedarfsermittlung werden sowohl als Übersichtskarte mit administrativem Bezug als auch als Rasterkarte ohne administrativen Bezug dargestellt. Des Weiteren wird ein Konzept für einen gemeindebezogenen Steckbrief erstellt, der gemeindespezifische Detailinformationen enthält.

# **4.1 Übersichtskarte mit administrativem Bezug**

Die Darstellung der Ergebnisse der Wärmebedarfsermittlung auf Gemarkungsbzw. Stadtteilebene erfolgt zusammengefasst in einem Layer. Hierzu wird das gerechnete Punkt-Shape der ALK-Gebäude (siehe Kapitel 3.1.1) mit dem Datensatz der zusammengeführten Gemarkungs- und Stadtteilgrenzen verschnitten. Dies erfolgt anhand eines "Spatial Joins" in ArcGIS. In diesem Schritt werden die Ergebnisse der Wärmebedarfsermittlung für jede Gemarkung bzw. Stadtteil aufsummiert und in neue Attributspalten eingefügt.

Im Kartenausschnitt des Potenzialatlas' wird der aufsummierte Endenergiebedarf in MWh/a (Megawattstunden pro Jahr) und je Gemeinde bzw. Stadtteil dargestellt (vgl. Abbildung 7).

Es wurden fünf Klassen für den Endenergiebedarf gebildet und diese über eine sequenzielle Farbreihe visualisiert. Hierfür wurde das kostenlose und online verfügbare Programm ColorBrewer 2.0 verwendet. Damit ist ein komfortabler Export der ausgewählten Farbreihe für ArcGIS möglich. Bei der Farbauswahl wurde darauf geachtet, dass diese auch für Farbenblinde geeignet sind.

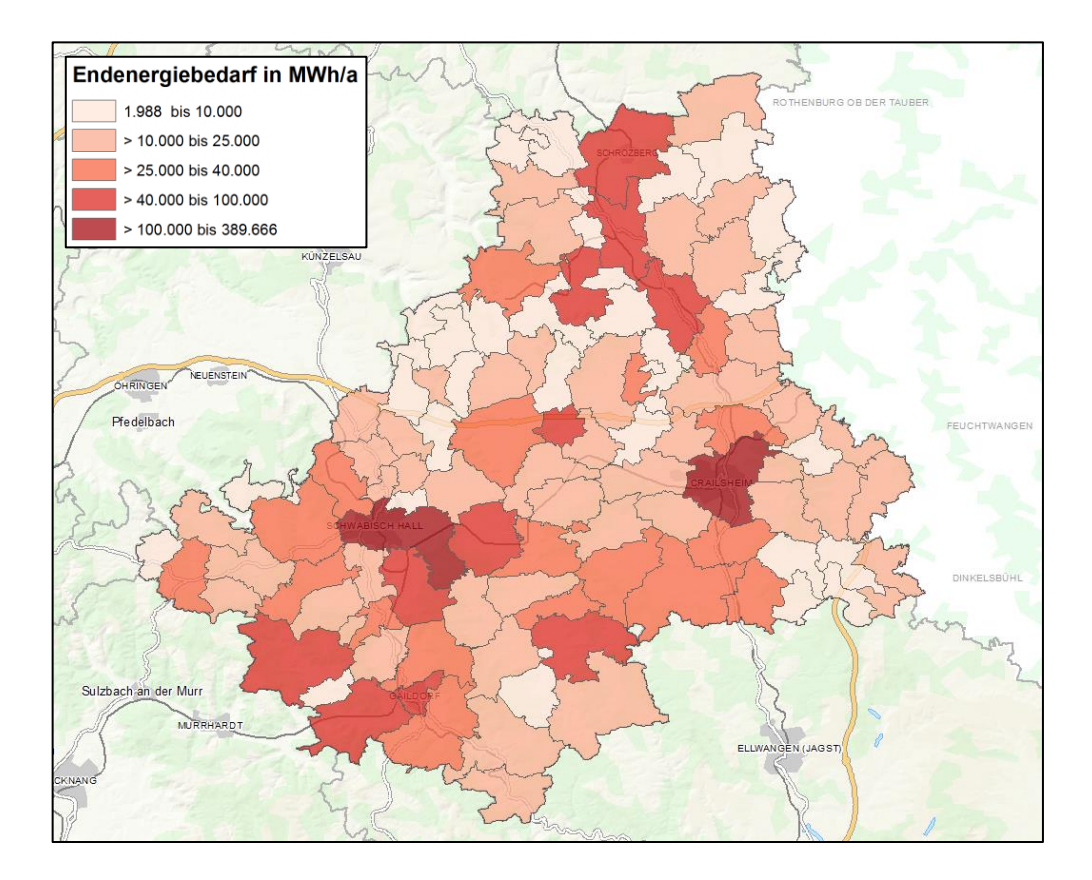

Abbildung 7: Endenergiebedarf in MWh/a pro Gemarkung im Landkreis Schwäbisch Hall

# **4.2 Übersichtskarte ohne administrativen Bezug (Rasterkarte)**

Im Potenzialatlas sollen die Ergebnisse der Wärmebedarfsermittlung außerdem ohne administrativen Bezug in einer Rasterkarte dargestellt werden. Grundlage hierfür ist ein schachbrettartiges Gitter von Quadraten.

In ländlichen Gebieten sind einzelne Zellen eventuell schwach mit Gebäuden besetzt. Einzelne Gebäude können dann unter Umständen eindeutig identifiziert werden. In diesem Fall ist der Datenschutz nicht mehr gewährleistet. Daher wird - in Anlehnung an Datenschutzrichtlinien (Quelle: [SZI]) - ein Schwellwert von fünf Gebäuden pro Zelle angenommen. In einer solchen Zelle müssen sich also mindestens fünf Gebäude befinden.

Unterbesetzte Zellen, d. h. die Anzahl der Gebäude pro Zelle liegt unter dem datenschutzrechtlich einzuhaltenden Schwellwert, könnten zum Beispiel gelöscht werden. Alternativ könnten unterbesetzte Zellen in einer eigenen Klasse entsprechend gekennzeichnet werden. In beiden Fällen würden jedoch Daten verloren gehen. Dies würde besonders im ländlichen Raum einen nicht unerheblichen Daten- und damit Informationsverlust bedeuten.

Im Rahmen dieser Bachelorarbeit wurden zwei Ansätze untersucht, um den o.g. Datenverlust zu vermeiden: Die hierarchische Aggregation und der formflexible Ansatz. Dabei werden auf unterschiedliche Weise unterbesetzten Zellen mit benachbarten Zellen solange aggregiert, bis der festgelegte Schwellwert an Gebäuden pro Zelle erreicht ist und damit den Datenschutzbelangen Genüge getan ist.

#### **4.2.1 Ansatz 1: Hierarchische Aggregation (Quadtree-Algorithmus)**

Ein Quadtree ist eine spezielle Baum-Struktur zur Darstellung von z. B. 2Doder 3D-Punktdaten oder Kurven. Durch den Quadtree-Algorithmus erfolgt eine geometrische Partitionierung, also eine Aufteilung des Raumes. Hierbei kann jede Partition (Teil) selbst wieder in vier gleich große Teile unterteilt werden, daher der Name Quadtree. Der Raum wird also durch die Quadtree-Struktur zerlegt und dadurch hierarchisch strukturiert. Jeder Knoten in der Baum-Struktur hat genau vier Nachbarknoten, über die eine fortschreitende Strukturierung (Viertelung) des Raums erfolgt. Der [Prozess](http://www.geoinformatik.uni-rostock.de/einzel.asp?ID=1101985565) der Viertelung erfolgt solange, bis der Raum mit seiner Punktmenge vollständig partitioniert ist [INFO]. Es werden nur die Bereiche weiter unterteilt, in denen Objektinformationen vorliegen.

Josef Strobl veröffentlichte 2005 einen grundlegenden Artikel zur konkreten Umsetzung einer hierarchischen Aggregation mittels eines Quadtree-Algorithmus mit einem GIS [STROBL]. Als Ergebnis entsteht ein Rasternetz mit variabler Rasterzellengröße.

Grundsätzlich kann der Quadtree-Algorithmus in beiden Richtungen durchlaufen werden: Von kleineren zu größeren bzw. von größeren zu kleineren Zellengrößen. Für diese Bachelorarbeit wird, wie bei Strobl, der weniger komplexe Weg von kleinen zu großen Zellengrößen gewählt, um so die benötigte Aggregation der Daten zu erreichen.

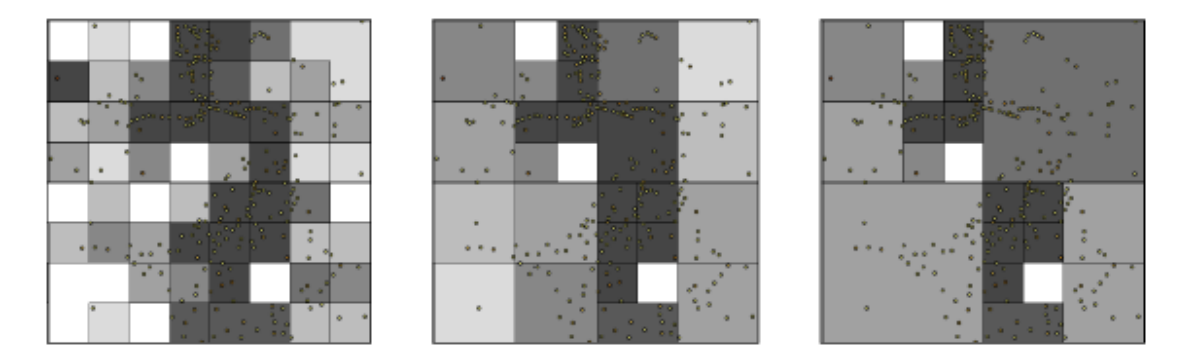

Abbildung 8: Ablauf des Quadtree-Algorithmus nach Strobl (Quelle: [STROBL])

Die Ergebnisse des Quadtree-Algorithmus nach Strobl liegen als Rasterdaten vor. Um jede Zelle durch eine Umrandung eindeutig darstellen zu können, müssen die Daten zwingend als Vektordaten vorliegen. Nur damit ist die für die eindeutige Darstellung erforderliche Umrandung der einzelnen Quadrate im Potenzialatlas möglich. Die Umwandlung in Vektordaten erfolgt in mehreren Schritten durch entsprechende GIS-Funktionen.

Durch die hierarchische Aggregation nach dem Quadtree-Algorithmus wird der in Kapitel 4.2 beschriebene Datenverlust vermieden. Dabei werden vier benachbarte und gleich große Rasterzellen zu einer größeren Rasterzelle aggregiert, sollte eine der vier Zellen unter dem Schwellwert liegen. So entstehen neue quadratische - aber größere - Zellen. Dieser Vorgang wird so oft wiederholt, bis keine unterbesetzten Zellen mehr vorhanden sind.

Für den als Beispiel betrachteten Landkreis Schwäbisch Hall genügt eine viermalige Aggregation. Damit werden fünf unterschiedliche Quadratgrößen (250 m, 500 m, 1000 m, 2000 m und 4000 m Kantenlänge) in der Karte dargestellt. Bei einer landesweiten Anwendung muss ggf. öfter aggregiert werden.

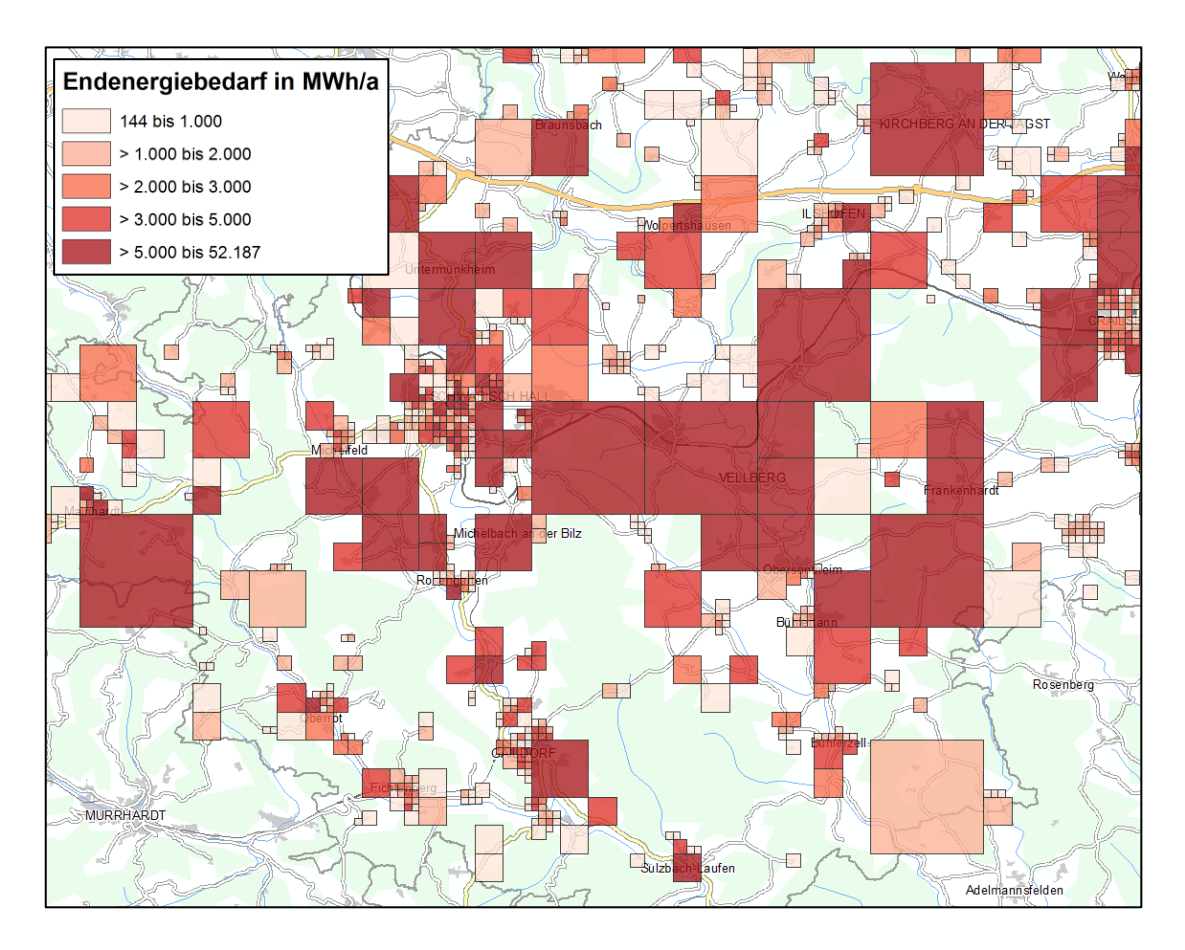

Abbildung 9: Hierarchische Aggregation - Endenergiebedarf in MWh/a im Landkreis Schwäbisch Hall

Im Kartenausschnitt des Potenzialatlas wird der aufsummierte Endenergiebedarf pro Jahr [MWh/a] je Quadrat dargestellt. Anschließend werden ebenfalls fünf Klassen festgelegt.

Diese hierarchische Aggregation wird mit dem ModelBuilder und zusätzlichen Python-Skrtipten in ArcGIS umgesetzt. Nachfolgend wird näher auf die Vorgehensweise eingegangen. Die im Model verwendeten Python-Skripte befinden sich in Anhang C.1.

Ausgangspunkt sind die 30 generalisierten Gemeindegrenzen des Landkreises Schwäbisch Hall, die als Vektordaten vorliegen. Das Ergebnis ist das aggregierte Netz im Vektorformat.

Nachfolgend wird die Aggregation von 250 m auf 500 m Kantenlänge beschrieben. Dieses Model ist in Anhang B abgebildet.

- 1. Ein Python-Skript erzeugt ein regelmäßiges Raster mit 250 m Kantenlänge, das den kompletten Landkreis abdeckt.
- 2. Mit dem Werkzeug "Spatial Join" wird die Anzahl der Gebäude je Zelle gezählt und in eine neu erstellte Spalte in die Attributtabelle eingefügt.
- 3. Die Vektordaten werden in Rasterdaten umgewandelt.
- 4. Zellen mit null Gebäuden werden gelöscht, da diese keine Aggregation auslösen sollen.
- 5. Es wird eine 2x2-Zellen-Nachbarschaftsanalyse durchgeführt, die überprüft, ob eine der vier Zellen unter dem Schwellwert liegt.
- 6. Parallel wird eine 2x2-Zellen-Nachbarschaftssumme gebildet, die sich aus den Gebäudezahlen der vier Zellen zusammensetzt.
- 7. Liegt eine der vier Zellen unter dem Schwellwert, wird das 2x2-Zellen Konstrukt aggregiert und erhält die in Punkt 7 aufsummierte Gebäudeanzahl.
- 8. Mit dem Werkzeug "Resample" wird die Kantenlänge der Zellen verdoppelt.
- 9. Anschließend werden die Punkte 6 bis 9 solange wiederholt bis keine Aggregation mehr nötig ist (Entscheidung durch den Benutzer).
- 10. Mit einem weiteren Python-Skript wird ein regelmäßiges Raster mit 500 m Kantenlänge erstellt, das den kompletten Landkreis abdeckt.
- 11. Parallel wird ein Punktraster aus dem Ergebnis von Punkt 8 erzeugt.
- 12. Mit "Feature To Polygon" werden die Rasterdaten in Vektordaten umgewandelt.
- 13. Aus den Ergebnissen von Punkt 12 und 13 werden die Daten selektiert, die ein Gebäude beinhalten.
- 14. Die beiden Ergebnisse werden mittels "Erase" miteinander verschnitten und mit "Merge" in eine Datei zusammengefügt.
- 15. Abschließend wird eine Python-Skript ausgeführt, das die Anzahl der Gebäude zählt, dies in eine neue Spalte schreibt, die im Skript markierten Spalten aufsummiert und nicht benötigte Spalten löscht.

Die folgende Abbildung zeigt alle Spalten der Attributtabelle nach der der hierarchischen Aggregation:

|                   | <b>Eindeutige Objekt-ID</b>      |                    | <b>Umfang [m]</b> |                 |  |                                             |  |                                |  |                      |  |                     |  |
|-------------------|----------------------------------|--------------------|-------------------|-----------------|--|---------------------------------------------|--|--------------------------------|--|----------------------|--|---------------------|--|
|                   |                                  | <b>Polygon</b>     | Anzahl<br>Gebäude |                 |  | <b>Summe</b><br>Endenergiebedarf<br>[kWh/a] |  |                                |  | Fläche $[m^2]$       |  |                     |  |
| Table             |                                  |                    |                   |                 |  |                                             |  |                                |  |                      |  |                     |  |
| $\frac{1}{\circ}$ | ■   ■ 函                          | ④                  | $\times$          |                 |  |                                             |  |                                |  |                      |  |                     |  |
| Ende              | sebnis_Hierarchisese_Aggregation |                    |                   |                 |  |                                             |  |                                |  |                      |  |                     |  |
|                   |                                  |                    |                   |                 |  |                                             |  |                                |  |                      |  |                     |  |
|                   | OBJECTID 1*<br>1                 | Shape *            |                   | Join Count<br>6 |  | <b>TARGET FID</b><br>1                      |  | <b>EE</b> Summe                |  | Shape Length<br>1000 |  | Shape Area<br>62500 |  |
|                   | 2                                | Polygon            |                   | 5               |  | 2                                           |  | 453078,073331<br>368985,695358 |  | 1000                 |  | 62500               |  |
|                   | 3                                | Polygon<br>Polygon |                   | 16              |  | 3                                           |  | 962406.113196                  |  | 1000                 |  | 62500               |  |
|                   | 4                                | Polygon            |                   | 5               |  | 4                                           |  | 426849.34311                   |  | 1000                 |  | 62500               |  |
|                   | 5                                | Polygon            |                   | 7               |  | 5                                           |  | 147459,89                      |  | 1000                 |  | 62500               |  |
|                   | 6                                | Polygon            |                   | 6               |  | 6                                           |  | 153059,912525                  |  | 1000                 |  | 62500               |  |
|                   | 7                                | Polygon            |                   | 18              |  | 7                                           |  | 920079.352497                  |  | 1000                 |  | 62500               |  |
|                   | 8                                | Polygon            |                   | 9               |  | 8                                           |  | 445107.796234                  |  | 1000                 |  | 62500               |  |
|                   | 9                                | Polygon            |                   | 9               |  | 9                                           |  | 510104.635473                  |  | 1000                 |  | 62500               |  |
|                   | 10                               | Polygon            |                   | 27              |  | 10                                          |  | 1878361.848145                 |  | 1000                 |  | 62500               |  |
|                   | 11                               | Polygon            |                   | 39              |  | 11                                          |  | 2683619,880795                 |  | 1000                 |  | 62500               |  |
|                   | 12                               | Polygon            |                   | 7               |  | 12                                          |  | 618023,688757                  |  | 1000                 |  | 62500               |  |
|                   | 13                               | Polygon            |                   | 16              |  | 13                                          |  | 1312018,588842                 |  | 1000                 |  | 62500               |  |
|                   | 14                               | Polygon            |                   | 24              |  | 14                                          |  | 1883153,620539                 |  | 1000                 |  | 62500               |  |

Abbildung 10: Attributtabelle nach der hierarchischen Aggregation (Auszug)

Die jeweilige Anpassung auf weitere Aggregationsstufen ist mit geringem Aufwand möglich.

Das Model ist grundsätzlich universell einsetzbar. Es ist auf andere Flächen und Gebäudepunkte, mit unterschiedlichen Kantenlängen und Nachbarschaftsanalysen sowie aufzusummierenden Spalten anwendbar. Hierfür müssen im Model die Eingangsdaten (Fläche und Gebäude), die unterschiedlichen Kantenlängen und Nachbarschaftsanalysen abgeändert und im letzten Python-Skript die aufzusummierenden Spalten über Checkboxen markiert werden.

Vorteile der hierarchischen Aggregation nach dem Quadtree-Algorithmus sind, dass alle Daten, d. h. auch Daten aus schwach besetzten Zellen verwendet werden können, die relativ leichte Umsetzbarkeit mit dem ModelBuilder, die leichte Automatisierbarkeit sowie die Flexibilität in der Handhabung.

Nachteil ist, dass zwingend vier Zellen aggregiert werden müssen, sobald eine der Zellen unter dem Schwellwert liegt. Dies kann auf Kosten der Detailgenauigkeit gehen: Ausreichend besetzte Zellen werden unnötigerweise mit unterbesetzten Zellen aggregiert und gehen so als eigenständige Zellen verloren (Überaggregation).

#### **4.2.2 Ansatz 2: Formflexibler Ansatz**

Die Aggregation nach dem formflexiblen Ansatz ist ein weiterer Ansatz, um nicht direkt nutzbare Daten zusammenzufassen. Unterbesetzte Zellen werden mit der direkt angrenzenden Nachbarzelle, die die meisten Gebäude besitzt, aggregiert, um so möglichst den festgelegten Schwellwert zu erreichen. Dieser Vorgang wird solange wiederholt, bis der Schwellwert tatsächlich überschritten ist (vgl. Abbildung 11). Es entstehen dadurch typischerweise nichtquadratische Anordnungen von aggregierten Zellen.

Zellen, die nach der Aggregation noch unterbesetzt sind, haben keinen direkten Nachbarn, mit dem aggregiert werden könnte. Diese werden in der Karte nicht dargestellt.

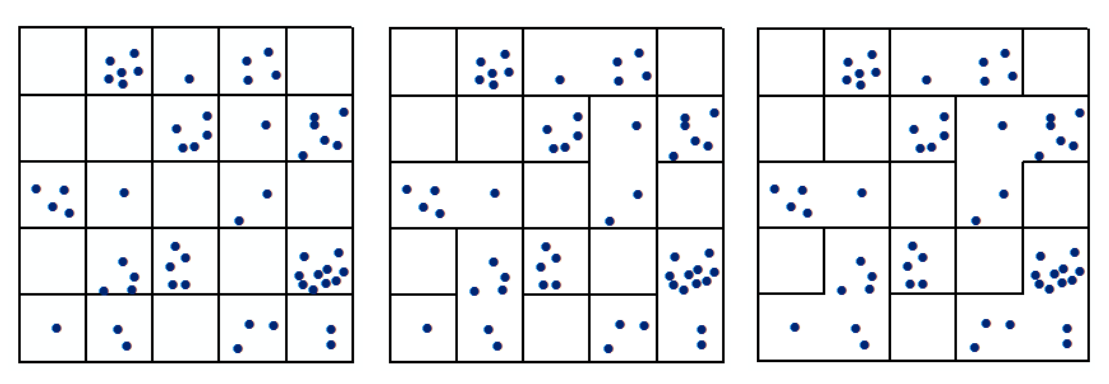

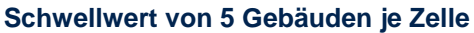

Abbildung 11: Ablauf des formflexiblen Ansatzes (Quelle: Eigene Abbildung)

Die folgenden Abbildungen zeigen die Ergebnisse des formflexiblen Ansatzes mit einer Kantenlänge von 500 bzw. 250 m.

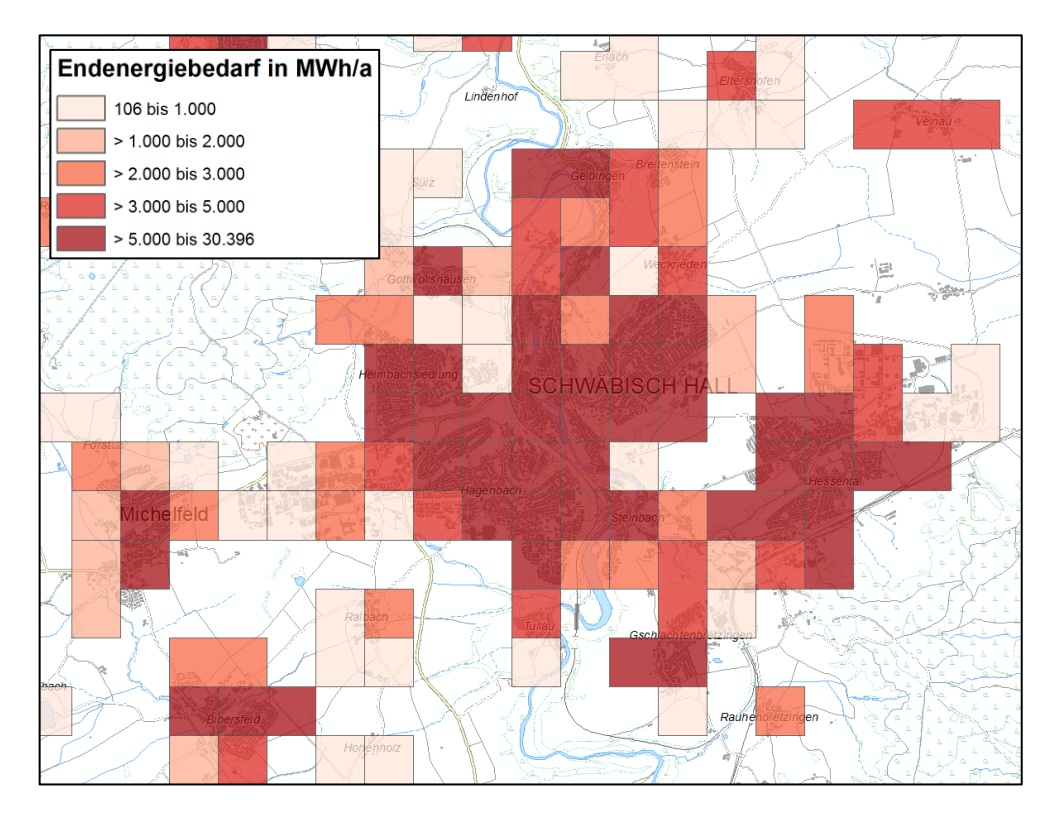

Abbildung 12: Formflexibler Ansatz 500 m - Endenergiebedarf in MWh/a im Landkreis Schwäbisch Hall (Auszug)

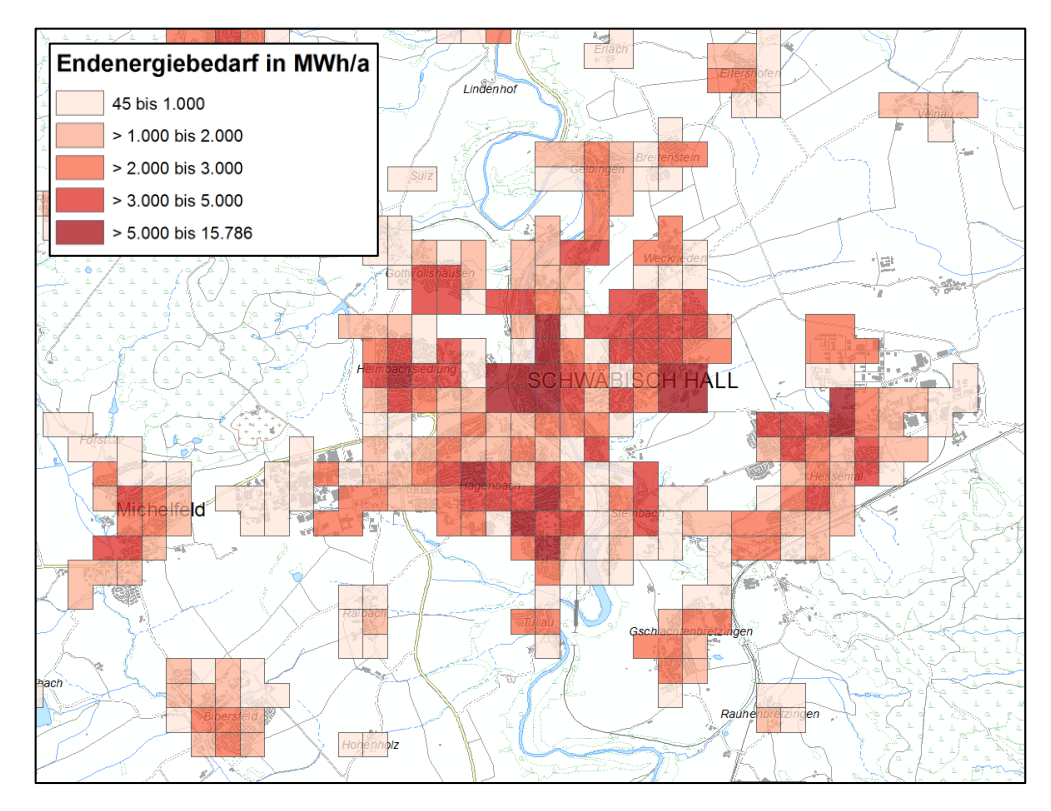

Abbildung 13: Formflexibler Ansatz 250 m - Endenergiebedarf in MWh/a im Landkreis Schwäbisch Hall (Auszug)

Der Algorithmus wurde mit der Programmiersprache Python umgesetzt und besteht aus einem Hauptskript und zwei Nebenskripten (siehe Anhang C.2).

In einer ArcGIS-Toolbox wurde ein Skript hinzugefügt und dieses mit dem Hauptskript verbunden. Durch Anklicken dieses Skripts öffnet sich eine Eingabemaske (vgl. Abbildung 14) in der die Eingangsdaten (die Fläche und die Gebäudepunkte), die aufzusummierenden Eigenschaften sowie der Schwellwert und die Kantenlänge ausgewählt werden.

Dieser Ansatz ist durch die Umsetzung mit Python frei anpassbar und damit universell verwendbar. Eine Anwendung für ganz Baden-Württemberg ist möglich.

Die Spezifikation für den Algorithmus wurde im Rahmen dieser Bachelorarbeit erstellt. Die Umsetzung in Python erfolgte in einem Team, zusammen mit weiteren Mitarbeitern.

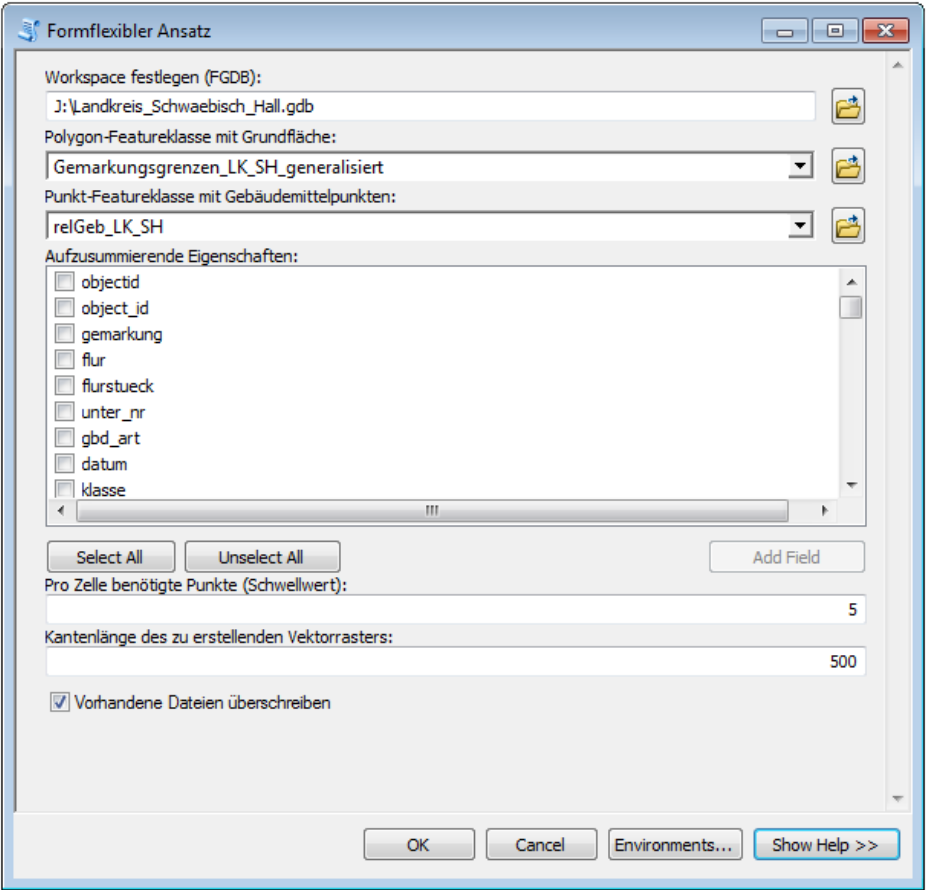

Abbildung 14: Eingabemaske des formflexiblen Ansatzes

Vorteil dieses Ansatzes ist, dass im Unterschied zur hierarchischen Aggregation im günstigen Fall kleinere aggregierte Zellenkomplexe entstehen. D. h. die räumliche Auflösung "leidet" so weniger als bei der hierarchischen Aggregation. Nachteil ist, dass die Umsetzung dieses Ansatzes relativ komplex ist. Auf Grund der entstehenden unterschiedlichen Zellformen und -größen können darüber hinaus Interpretationsschwierigkeiten auftreten.

Im Kartenausschnitt des Potenzialatlas' wird der aufsummierte Endenergiebedarf pro Jahr [MWh/a] je aggregierte Zelle dargestellt. Anschließend werden fünf Klassen festgelegt und die gleichen Farben wie bei der hierarchischen Aggregation (Kapitel 4.2.1) verwendet.

#### **4.2.3 Vergleich der Ansätze**

Sowohl die hierarchische Aggregation als auch der formflexible Ansatz sind grundsätzlich geeignet, das in Kapitel 4.2 beschriebenen Datenschutzproblem zu lösen. Des Weiteren sind beide Ansätze universell einsetzbar.

Die hierarchische Aggregation behält alle Datensätze und ist einfach zu interpretieren, allerdings kann es bei ungünstiger räumlicher Datenverteilung zu einem Auflösungsverlust kommen. Die Berechnung dieses Ansatzes nimmt in ArcGIS, im Vergleich zum formflexiblen Ansatz, wesentlich weniger Rechenzeit in Anspruch (bis zu Faktor 15).

Beim formflexiblen Ansatz entfallen, falls es keine besetzen Nachbarzellen gibt, einzelne Daten. Weiter kann es auf Grund der unregelmäßigen Formen der aggregierten Zellen zu Schwierigkeiten bei der Interpretation der Karte kommen. Allerdings kommt es bei diesem Ansatz zu keiner Überaggregation.

Da die ganz konkret vorliegende räumliche Verteilung der schwach besetzten Zellen entscheidenden Einfluss auf Form und Größe der entstehenden Zellenaggregation hat, kann keine generelle Empfehlung für eine der beiden genannten Aggregations-Algorithmen gegeben werden. Die hierarchische Aggregation hat bezüglich einfacherer Interpretierbarkeit der Werte der aggregierten Zellen Vorteile, das Ergebnis ist aber immer eine deutlich verringerte räumliche Auflösung. Beim formflexiblen Ansatz verhält es sich genau anders herum. Es ist also im konkreten Einzelfall zu entscheiden, welcher Aggregationsansatz Vorteile gegenüber dem nicht aggregierten Zustand bietet.

## **4.3 Konzeption Steckbrief Wärmebedarf**

Im Kartenausschnitt des Potenzialatlas Erneuerbare Energien für Baden-Württemberg wird der Endenergiebedarf pro Jahr dargestellt. Durch Anklicken einer administrativen Einheit oder einer Zelle soll sich zusätzlich ein sog. Steckbrief Wärmebedarf als Pop-up-Fenster mit zugehörigen detaillierten Informationen in tabellarischer und graphischer Form sowie einer kurzen Erläuterung öffnen. Hierzu wurde von der Bearbeiterin ein Konzept Steckbrief entwickelt.

Parallel zur Bachelorarbeit wurde dieses in einem Prototyp von Smart Geomatics umgesetzt. Im Rahmen des EU-Projektes VIS NOVA - Erneuerbare Energien international (Projektpartner u. a. Landkreis Schwäbisch Hall und Wirtschaftsförderungsgesellschaft Schwäbisch Hall) wurde von der Firma ein Kartendienst aufgesetzt, in dem das von der Bearbeiterin entwickelte Konzept zum Steckbrief Wärmebedarf umgesetzt wurde. Das Ergebnis wurde u. a. durch die Bearbeiterin auf dem Energiesymposium (4. - 5. Dezember 2013) in Schwäbisch Hall präsentiert.

Die Umsetzung des Steckbriefes im Potenzialatlas Erneuerbare Energien für Baden-Württemberg soll ähnlich den folgenden Screenshots, die dem Prototyp entnommen sind, erfolgen.

### **Gebäudetypologie**

Jedes Gebäude ist aufgrund der Anzahl der Stockwerke einem Gebäudetyp zugeordnet.

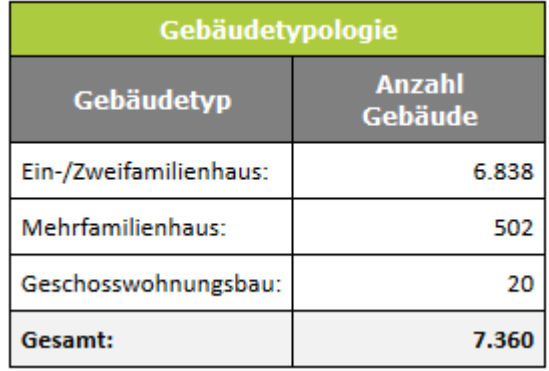

Abbildung 15: Gebäudetypologie und Anzahl der Gebäude

#### **Altersstruktur**

Die Alterszuordnung von Gebäuden basiert auf den sechs Zeitabschnitten des Siedlungszuwachses in Baden-Württemberg und der neue Klasse "2005 - dato".

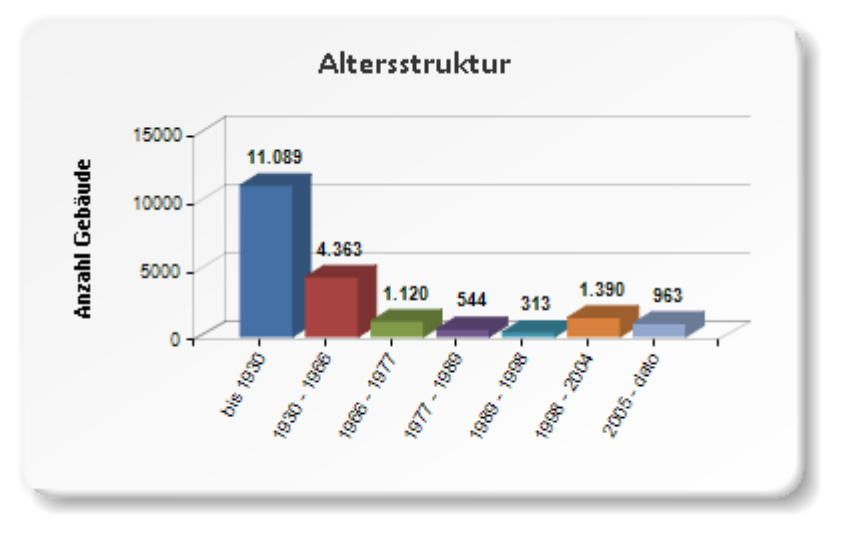

Abbildung 16: Altersstruktur der Gebäude

#### **Endenergiebedarf**

Die Ermittlung des Endenergiebedarfs von Wohngebäuden erfolgt auf Basis der IWU Studie Z6-5.4.00-12/II 13 -80 01 03-15. Der Berechnung der Norm-Heizlast liegt die DIN EN 12831 zugrunde. Als Grundlage für die einzelnen Sanierungsvorschläge dient die Energieeinsparverordnung (EnEV) 2009.

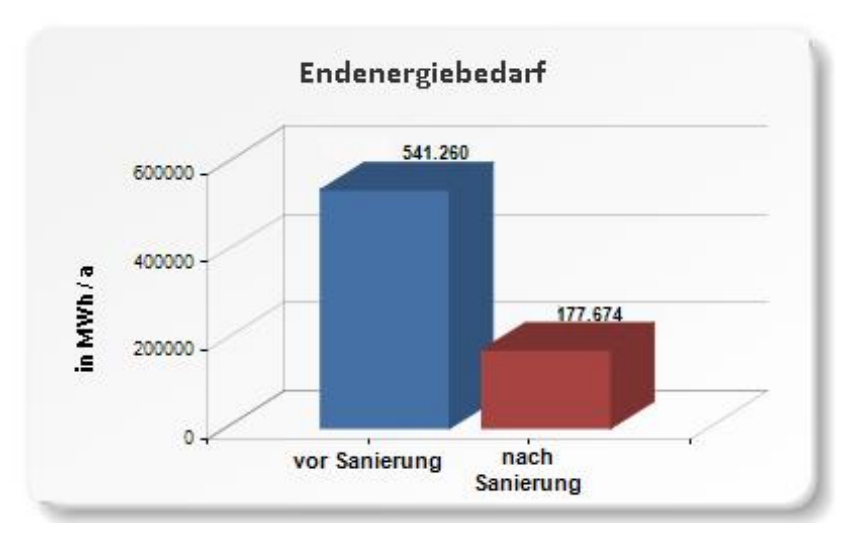

Abbildung 17: Wärmbedarf vor und nach einer Sanierung

#### **CO2-Ausstoß**

Der unten stehenden Tabelle liegen die Emissionsfaktoren verschiedener Energieträger zugrunde. Die Werte sind der aktuellen Version der GEMIS-Datenbank (derzeit Version 4.8) des Internationalen Instituts für Nachhaltigkeitsanalysen und -strategien (IINAS) entnommen.

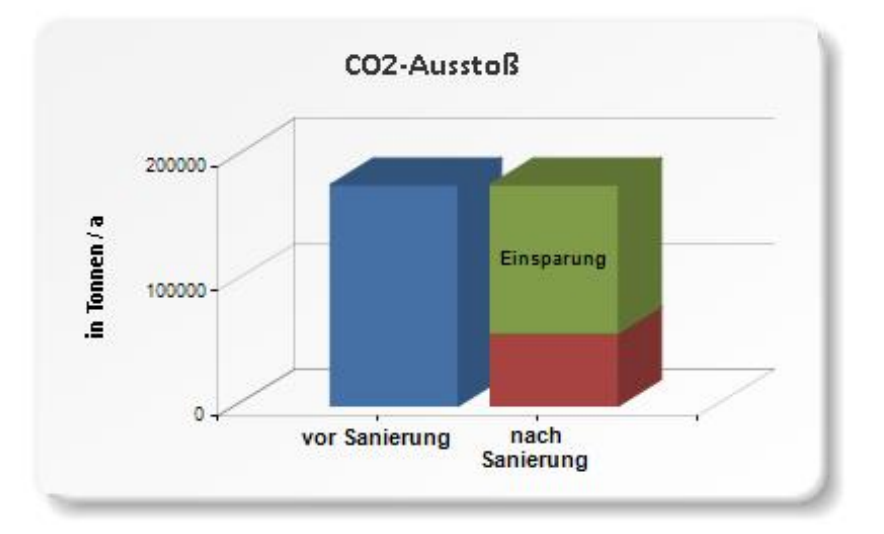

Abbildung 18: CO<sub>2</sub>-Ausstoß vor und nach einer Sanierung mit Einsparung

#### **Statistik**

- Anzahl der Einwohner
- Einwohnerdichte [Anzahl/km<sup>2</sup>]
- Fläche [km<sup>2</sup>]
- Anzahl der relevanten Gebäude

Die Umsetzung erfolgt in einer Tabelle (kein Screenshot).

# **4.4 Einbindung in die Geodateninfrastruktur der LUBW**

Die Ergebnisse der Analyse sollen zukünftig in die bestehende Geodateninfrastruktur der LUBW integriert werden. Hierzu wird folgender Workflow vorgeschlagen: Zur Verwaltung von Geodaten verwendet Smart Geomatics die Datenbank PostgreSQL mit der Erweiterung PostGIS. Aus dieser werden die Daten als Shapefile in die Oracle Datenbank der LUBW importiert. Danach wird in einem ArcMap-Dokument ein neuer Gruppen-Layer "Wärme" erstellt und die entsprechenden Daten eingefügt. Anschließend werden die Klassengrenzen, Farben und Transparenzen etc. eingestellt.

Für die Darstellung des Potenzialatlas Erneuerbare Energien für Baden-Württemberg im Internet werden die Daten durch die Software map.apps der Firma con terra aufbereitet und nach Umwandlung in das "map service definition"-Format auf einem ArcGIS Server der LUBW veröffentlicht. Die Auswahl der Kartendokumente erfolgt dann über ein JavaScript-API.

Für die Anwahl des neuen Themas im Potenzialatlas Erneuerbare Energien für Baden-Württemberg wurde ein Piktogramm entwickelt.

Abbildung 19 zeigt beispielhaft wie das Thema Wärme nach dem Durchlaufen des oben beschriebenen Workflows aussehen könnte.

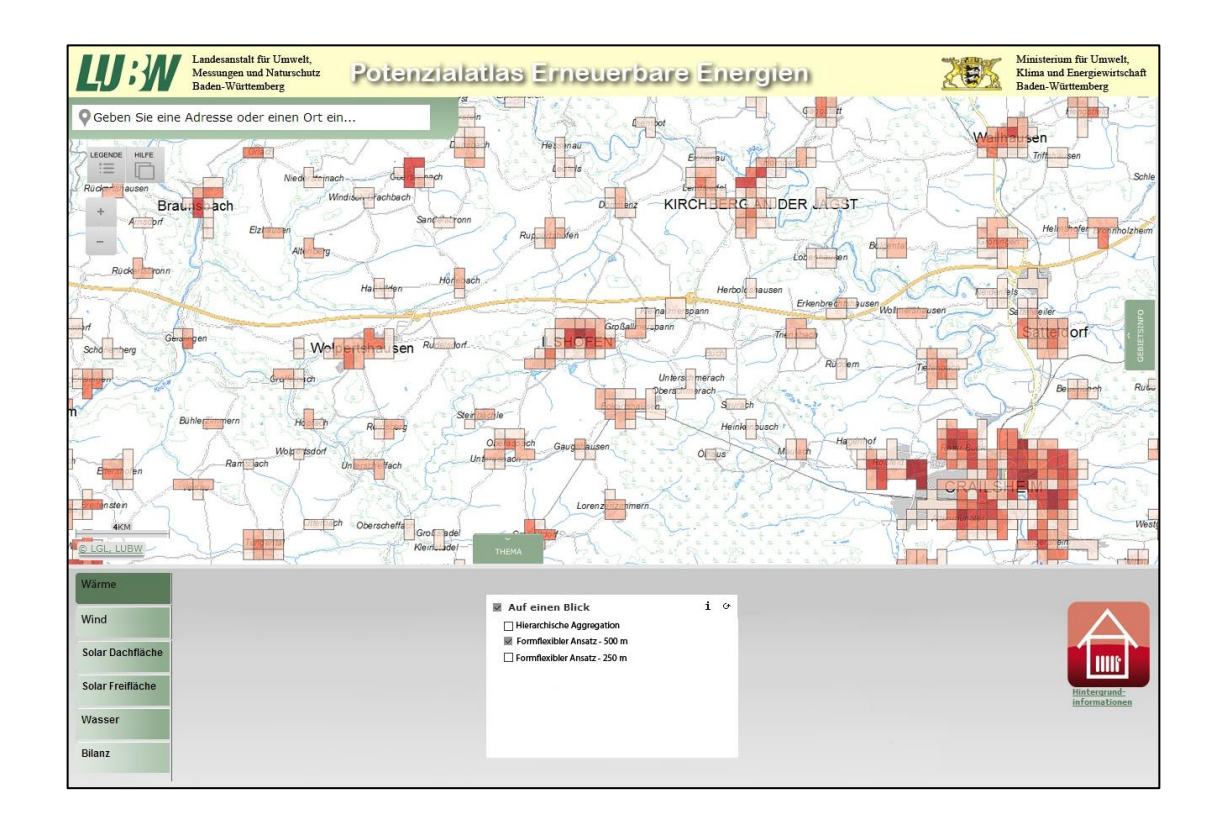

Abbildung 19: Thema Wärme im Potenzialatlas (Fotomontage)

# **5 Betrachtung von Web-GIS-Anwendungen**

In diesem Kapitel werden das Layout und die Usability des Potenzialatlas' Erneuerbare Energien für Baden-Württemberg und des Energieatlas'-Bayern 2.0 beschrieben und analysiert. Ferner werden zum Erstgenannten zwei Vorschläge zur Überarbeitung von Layout und Usability gemacht.

# **5.1 Potenzialatlas Erneuerbare Energien für Baden-Württemberg**

Der Potenzialatlas Erneuerbare Energien für Baden-Württemberg ist in das Navigationsfenster, das Kartenfenster und die Gebietsinfo eingeteilt.

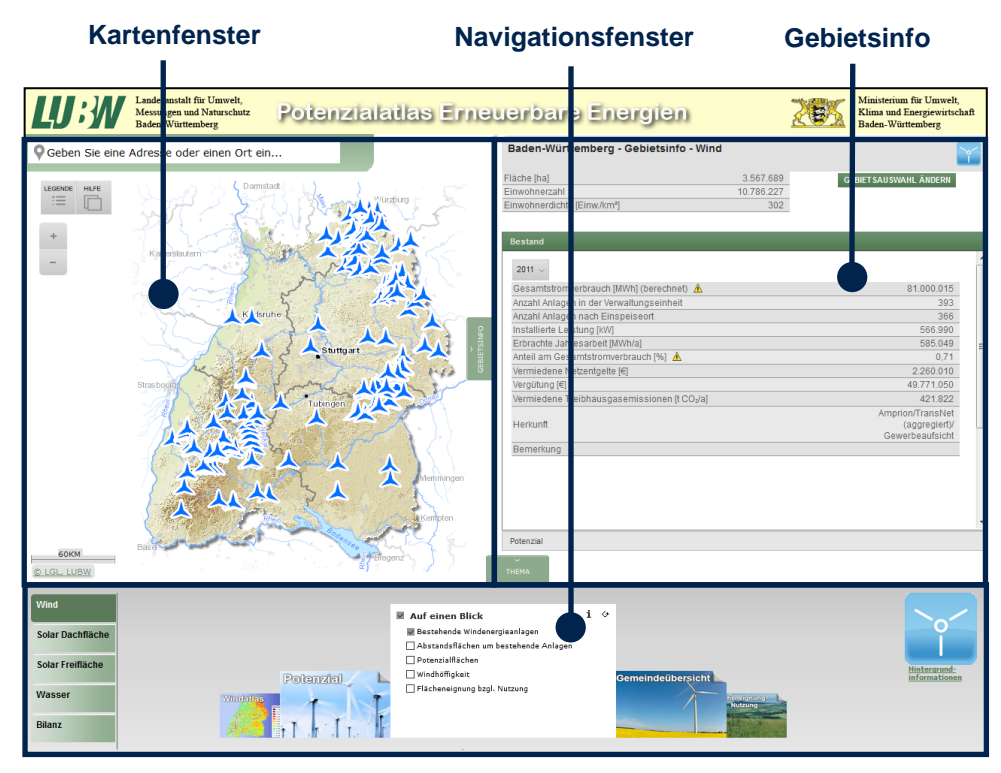

Abbildung 20: Potenzialatlas Erneuerbare Energien für Baden-Württemberg

Das Navigationsfenster befindet sich am unteren Bildschirmrand. Hier lassen sich über die entsprechenden Buttons die Themen (Wasser, Solar Dachfläche, Solar Freifläche, Wasser und Bilanz), die dazugehörigen Themenblätter und Layer in der Mitte auswählen. Das entsprechende Themensymbol (Piktogramm) und ein Link zu Hintergrundinformationen zum Thema wird an der rechten Seite angezeigt. Weitere Informationen zu einem Layer, wie z. B. ausführliche Erläuterungen zu den Rahmenbedingungen oder der Datengrundlage, erhält der Nutzer durch Anklicken des i-Symbols auf dem Themenblatt und durch Anklicken des entsprechenden Layers.

Im Kartenfenster nimmt der Kartenausschnitt den größten Teil ein. In diesem werden die ausgewählten Themen maßstabsabhängig dargestellt. Falls ausgewählte Layer nicht dargestellt werden können, erscheint unten rechts eine Meldung. Durch Anklicken eines Objektes oder Fläche im Kartenausschnitt öffnet sich ein Pop-up-Fenster mit weiteren Informationen.

Die Karte kann durch Anklicken und Gedrückthalten der linken Maustaste verschoben und durch die Schalfläche "Zoomen" an der linken Seite oder dem Mausrad vergrößert bzw. verkleinert werden. Außerdem gibt es eine Legende, deren Inhalt sich automatisch, je nach dargestelltem Thema, ändert sowie die Hilfe, mit der der Benutzer u. a. Hinweise zur Bedienung und weiterführende Informationen zu den Energiethemen, technische Hinweise und das Impressum erhält. Über eine Suchleiste kann nach Adressen, Orten und Ortsteilen mit Auswahlvorschlägen oder Postleitzahlen gesucht werden. Unten links in der Karte befinden sich außerdem der Maßstab und die Angaben zum Copyright. Der Kartenausschnitt kann durch Einklappen des Navigationsfensters und/oder der Gebietsinfo (Pfeile auf grünem Grund) geändert werden. Der aktuelle Kartenausschnitt kann über den Browser gedruckt werden.

In der Gebietsinformation können detaillierte Informationen zum Bestand und Potenzial eines Themas in einer ausgewählten Verwaltungseinheit (Land, Regierungsbezirk, Region, Kreis oder Gemeinde) angezeigt werden. Beim Bestand können - sofern vorhanden - Daten aus verschiedenen Jahren angezeigt und so miteinander verglichen werden. Über Schieberegler kann beim Potenzial der gewünschte Anteil am nutzbaren Potenzial eingestellt werden.

Der Potenzialatlas Erneuerbare Energien für Baden-Württemberg bietet eine umfangreiche Darstellung über den Bestand und das Potenzial der Erneuerbaren Energien in Baden-Württemberg. Performance/Ladezeiten und Stabilität sind sehr gut. Updates zu den Daten und Themen erfolgen regelmäßig, wobei auf der Startseite darüber informiert wird. Die Struktur des Atlas ist - bedingt durch die umfangreiche Thematik - sehr komplex, die Navigation aber diesem Sachverhalt gut angepasst.

# **5.2 Energie-Atlas Bayern 2.0**

Der Energie-Atlas Bayern (http://www.energieatlas.bayern.de) ist ein Internet-Portal der Bayerischen Staatsregierung und soll Wege zur Erschließung der vorhandenen Potenziale von erneuerbaren Energien und Energieeffizienz aufzeigen. Die Daten werden in Form von interaktiven Karten und eines ausführlichen Textteils für Bürger, Kommunen, Behörden und Unternehmen zur Verfügung gestellt. Das Portal bietet u. a. Unterstützung bei der Erstellung kommunaler und kommunenübergreifender Energiekonzepte oder bei der Standortsuche für Anlagen. Der Energie-Atlas wurde unter der Federführung des Bayerischen Umweltministeriums entwickelt [EAB].

Die Startseite des Kartenteils lässt sich in das Kartenfenster, das Navigationsfenster, die Werkzeugleiste und die Kopfzeile einteilen (Abbildung 15).

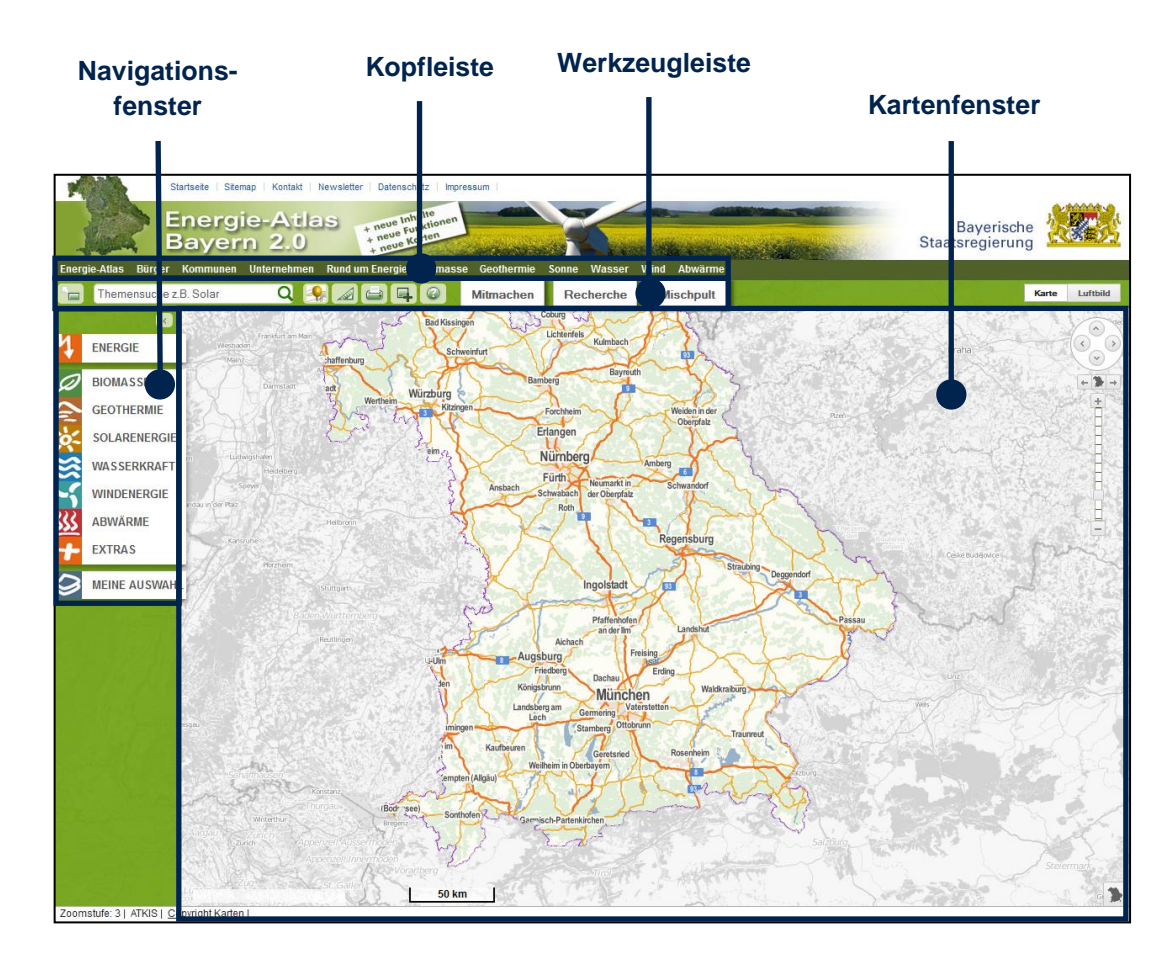

Abbildung 21: Startseite Energie-Atlas Bayern 2.0

Das Navigationsfenster ist am linken Rand auf der Startseite angeordnet und lässt sich ein- und ausklappen. Über entsprechende Buttons mit Icons können die Themen - Energieerzeugungsanlagen, Geothermie, Biomasse, Solarenergie, Wasserkraft, Windenergie, Abwärme und Basiskarten - sowie deren Unterthemen (z. B. Bestand, Potenzial oder Statistik) und Layer ausgewählt werden. Außerdem gibt es dort weitere Informationen zu den (Unter-)Themen, die Legende und eine Hilfe.

Dargestellt werden die ausgewählten Layer im Kartenausschnitt des Kartenfensters. Die Karte kann durch Anklicken und Gedrückt halten der linken Maustaste verschoben und durch die Schaltfläche "Zoomen" am rechten Rand oder dem Mausrad vergrößert bzw. verkleinert werden. Des Weiteren beinhaltet das Kartenfenster unten rechts eine ein- und ausklappbare Übersichtkarte, einen Maßstab und die Angaben zum Copyright der Karten. Durch Anklicken eines Objektes oder einer Fläche im Kartenausschnitt öffnet sich ein Popup-Fenster mit weiteren Informationen.

Über dem Navigations- und Kartenfenster befindet sich die Werkzeugleiste. In dieser befindet sich eine Themen- und Adresssuche, verschiedene Werkzeuge (zum Beispiel Strecken und Flächen messen) sowie eine Hilfe. Des Weiteren gibt es die Buttons "Mitmachen" (z. B. können Energien-Anlagen gemeldet werden, die noch nicht in der Karte dargestellt werden), "Recherche" (in der Karte dargestellte Layer können nach persönlich einstellbaren Kriterien durchsucht werden) und "Mischpult" (u. a. können Szenarien für Strom- und CO<sub>2</sub>-Einsparung geprüft und verschiedene Strommix-Szenarien entwickelt werden). Oberhalb der Werkzeugleiste befindet sich die Kopfzeile, die aus- und eingeblendet werden kann. Diese beinhaltet Links mit Informationen zum Energie-Atlas, zum Thema Energie und zu den einzelnen Themen.

Das Layout des Energie-Atlas ist einfach und schlicht gehalten. Die Performance/Ladezeit ist sehr gut. Die Navigation in der Karte ist schnell. Es existiert eine gute Suchfunktion mit differenzierbarer und schneller Ortssuche. Verschiedene Themen sind in einer Karte kombinierbar. Objekte und Flächen sind gleichzeitig abbildbar.

# **5.3 Vorschläge zur Überarbeitung des Layouts und der Usability des Potenzialatlas Erneuerbare Energien für Baden-Württemberg**

Im Folgenden werden zwei Vorschläge für die Weiterentwicklung des Potenzialatlas Erneuerbare Energien für Baden-Württemberg gemacht.

## **5.3.1 Vorschlag "Vertikale Navigationsleiste"**

Im Interesse eines Platzgewinns auf dem Bildschirm wird vorgeschlagen, eine vertikale Navigationsleiste am linken Rand mit einem Fly-Out-Menü nach rechts zu implementieren. Darin sind die Unterthemen (Auf einen Blick, Potenzial, Gemeindeübersicht etc.) und die einzelnen Layer aufgelistet und anklickbar, ähnlich den "UVO – [NRW Umweltdaten vor Ort"](http://www.uvo.nrw.de/uvo.html?lang=de) (Abbildung 22). Das jeweilige Icon in der Navigationsleiste kann kleiner ausfallen, als in der Abbildung gezeigt. Außerdem soll die Navigation einklappbar sein, so dass minimal nur noch die Icons der Themen dargestellt werden.

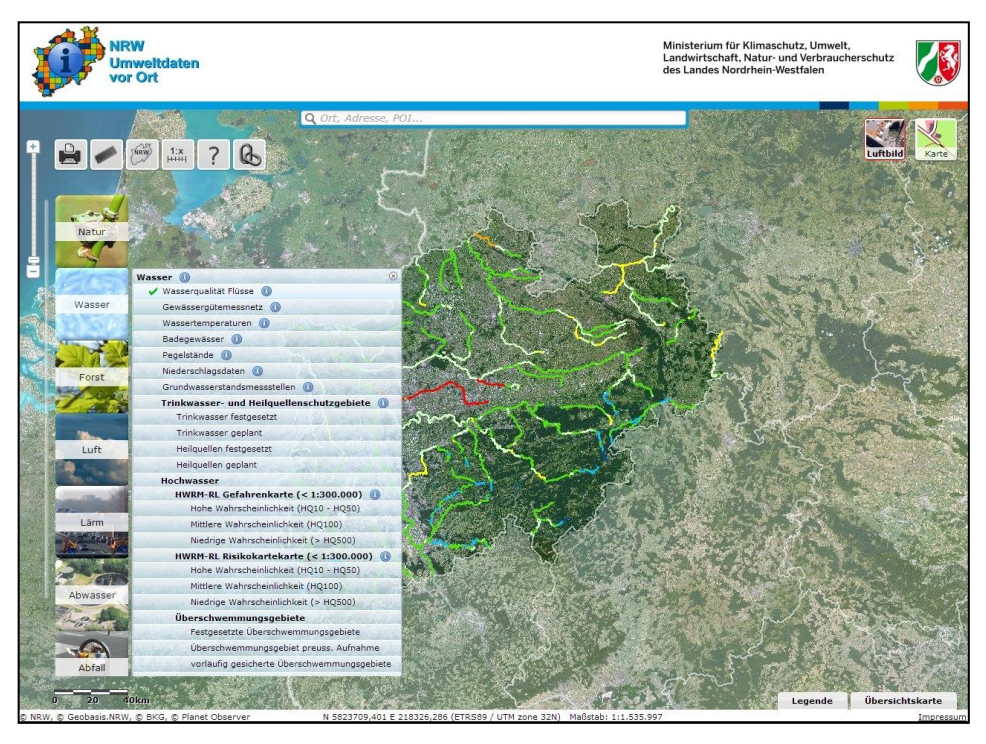

Abbildung 22: UVO – [NRW Umweltdaten vor Ort](http://www.uvo.nrw.de/uvo.html?lang=de)

Im Vergleich zum aktuellen Layout des Potenzialatlas Erneuerbare Energien für Baden-Württemberg könnten nach der Realisierung dieses Vorschlags mehr Menüpunkte untergebracht werden. Gleichzeitig würde die für die Kartendarstellung zur Verfügung stehende Bildschirmfläche vergrössert. Die Anzahl der Menüpunkte an sich kann durch eine zusätzliche vertikale Scrollbar erhöht werden. Somit ist es möglich, weitere Themen – wie es beim Potenzialatlas bereits geplant ist – einzubauen. Ein weiterer Vorteil ist, dass trotz eingeschalteter Navigationsleiste der Kartenausschnitt sehr groß ist.

Dem steht gegenüber, dass das Navigationsmenü bei sehr vielen Themen sehr lange wird und nach unten gescrollt werden muss, um alle Menüpunkte zu sehen.

## **5.3.2 Vorschlag "Hilfetext für Erstnutzer bzw. ungeübte Nutzer"**

Es wird vorgeschlagen, auf der Einstiegsseite einführenden Informationen für Erstnutzer bzw. ungeübte Nutzer des Atlas' einzufügen.

Dies kann z. B. durch Aufnahme eines neu zu erstellenden Begrüßungsfensters erfolgen, das einen Text enthält, der Erstnutzern bzw. ungeübten Nutzern einen schnellen Einstieg in den Potenzialatlas erlaubt. Hier kann auch ein direkter Link zur Hilfe platziert werden.

Ein Zusatzvorschlag ist, die heutige im Startfenster aufpoppenden "Neu im Potenzialatlas"-Informationen an weniger prominenter Stelle zu platzieren. Diese Informationen sind im Wesentlichen für Power-User interessant, die bereit sind, diese für sie wichtigen Informationen auch gezielt zu suchen.

# **6 Fazit und Ausblick**

Wesentliches Ziel dieser Bachelorarbeit war es, das Thema "Wärmebedarf für Heizwärme und Warmwasser für Wohn- und öffentliche Gebäude" in den Potenzialatlas Erneuerbare Energien für Baden-Württemberg zu integrieren.

Mit Hilfe von ArcGIS wurden die von einem externen Datenlieferanten gelieferten Ergebnisse der Wärmebedarfsermittlung exemplarisch für den Landkreis Schwäbisch Hall als Übersichtskarte mit administrativem Bezug für Kommunen bis 100.000 Einwohnern auf Gemarkungsebene und für Kommunen ab 100.000 Einwohner auf Stadtteilebene dargestellt. Des Weiteren wurden die Ergebnisse ohne Berücksichtigung administrativer Grenzen als Rasterkarte präsentiert. Durch Vorgaben des Datenschutzes kann es hauptsächlich in ländlichen Gebieten zu Datenverlusten bei den Eingangsdaten kommen. Um dem entgegen zu wirken, wurden zwei Ansätze, die hierarchische Aggregation nach dem Quadtree-Algorithmus und der formflexible Ansatz, entworfen und umgesetzt. Die hierarchische Aggregation wurde mit dem ModelBuilder in ArcGIS umgesetzt, der formflexible Ansatz mit Python. Die Arbeiten wurden exemplarisch für den Landkreis Schwäbisch Hall durchgeführt. Die Ansätze sind universell anwendbar und z. B. auf die gesamte Landesfläche übertragbar.

Eine denkbare Weiterentwicklung der hierarchischen Aggregation ist die Realisierung mit Python anstelle des bisher verwendeten ModelBuilders. Damit lässt sich eine größere Flexibilität und Benutzerfreundlichkeit erreichen.

Außerdem wurde ein gemeindebezogener Steckbrief, der gemeindespezifische Detailinformationen enthält, und ein Konzept zur Integration in die Geodateninfrastruktur der LUBW und der Präsentation im Potenzialatlas erstellt.

41

Ein weiteres Ziel der Bachelorarbeit war es, das Layout und die Usability des Potenzialatlas Erneuerbare Energien für Baden-Württemberg und des Energie-Atlas Bayern 2.0 zu analysieren. Zur Optimierung von Layout bzw. Usability des heutigen Potenzialatlas' Erneuerbare Energien für Baden-Württemberg wurden zwei Vorschläge ausgearbeitet. Zum einen wurde eine optimierte Navigation vorgeschlagen und zum anderen ein Hilfstext auf der Startseite für neue bzw. ungeübte Nutzer. Beide Vorschläge wurden im Rahmen dieser Arbeit diskutiert. Es sind weitere Korrekturfaktoren denkbar, wie z. B. der Gebäudeleerstand.

Die vorgestellten Ergebnisse haben bereits praktische Relevanz: Parallel zur Bachelorarbeit wurde der gemeindebezogene Steckbrief prototypisch von einem externen Dienstleister in einem konkreten Projekt realisiert. Die Umsetzung und Integration des Themas "Wärmebedarf für Heizwärme und Warmwasser für Wohn- und öffentliche Gebäude" in den Potenzialatlas Erneuerbare Energien für Baden-Württemberg ist für das Jahr 2014 geplant.

# **Literaturverzeichnis**

- [BINE\_1] BINE Informationsdienst. *Ein bisschen Bauphysik.* Abgerufen am 27.12.2013 von: [http://www.bine.info/publikationen/basisenergie/publikation/altbau](http://www.bine.info/publikationen/basisenergie/publikation/altbau-fit-fuer-die-zukunft/ein-bisschen-bauphysik/) [-fit-fuer-die-zukunft/ein-bisschen-bauphysik/](http://www.bine.info/publikationen/basisenergie/publikation/altbau-fit-fuer-die-zukunft/ein-bisschen-bauphysik/)
- [BINE\_2] BINE Informationsdienst. Altbau *Fit für die Zukunft.* Abbildung. Abgerufen am 27.12.2013 von: [http://www.bine.info/publikationen/basisenergie/publikation/altbau](http://www.bine.info/publikationen/basisenergie/publikation/altbau-fit-fuer-die-zukunft/ein-bisschen-bauphysik/) [-fit-fuer-die-zukunft/](http://www.bine.info/publikationen/basisenergie/publikation/altbau-fit-fuer-die-zukunft/ein-bisschen-bauphysik/)
- [BMU\_1] Bundesministerium für Umwelt, Naturschutz und Reaktorsicherheit. *Energiekonzept für eine umweltschonende, zuverlässige und bezahlbare Energieversorgung*. Abgerufen am 10.12.2013 von:

[http://www.bmu.de/fileadmin/bmu-import/files/pdfs/allgemein/appli](http://www.bmu.de/fileadmin/bmuimport/files/pdfs/allgemein/application/pdf/energiekonzept_bundesregierung.pdf) [cation/pdf/energiekonzept\\_bundesregierung.pdf](http://www.bmu.de/fileadmin/bmuimport/files/pdfs/allgemein/application/pdf/energiekonzept_bundesregierung.pdf)

- [BMVBS\_1] Bundesministerium für Verkehr, Bau und Stadtentwicklung (Hrsg.): Energieausweis für Gebäude - nach Energieeinsparverordnung (EnEV 2009). Berlin, 2009.
- [BMVBS\_2] Bundesministerium für Verkehr, Bau und Stadtentwicklung. *Bekanntmachung der Regeln für Energieverbrauchskennwerte und der Vergleichswerte im Nichtwohngebäudebestand.* Abgerufen am 07.01.2014 von: [http://www.zukunft-haus.info/fileadmin/zukunft-haus/energieausw](http://www.zukunfthaus.info/fileadmin/zukunfthaus/energieausweis/Gesetze_Verordnungen/EnEV/DL3_NWG-RegelnEnergieverbrauchskennwerten.pdf) [eis/Gesetze\\_Verordnungen/EnEV/DL3\\_NWG-Regeln-Energiever](http://www.zukunfthaus.info/fileadmin/zukunfthaus/energieausweis/Gesetze_Verordnungen/EnEV/DL3_NWG-RegelnEnergieverbrauchskennwerten.pdf) [brauchskennwerten.pdf](http://www.zukunfthaus.info/fileadmin/zukunfthaus/energieausweis/Gesetze_Verordnungen/EnEV/DL3_NWG-RegelnEnergieverbrauchskennwerten.pdf)

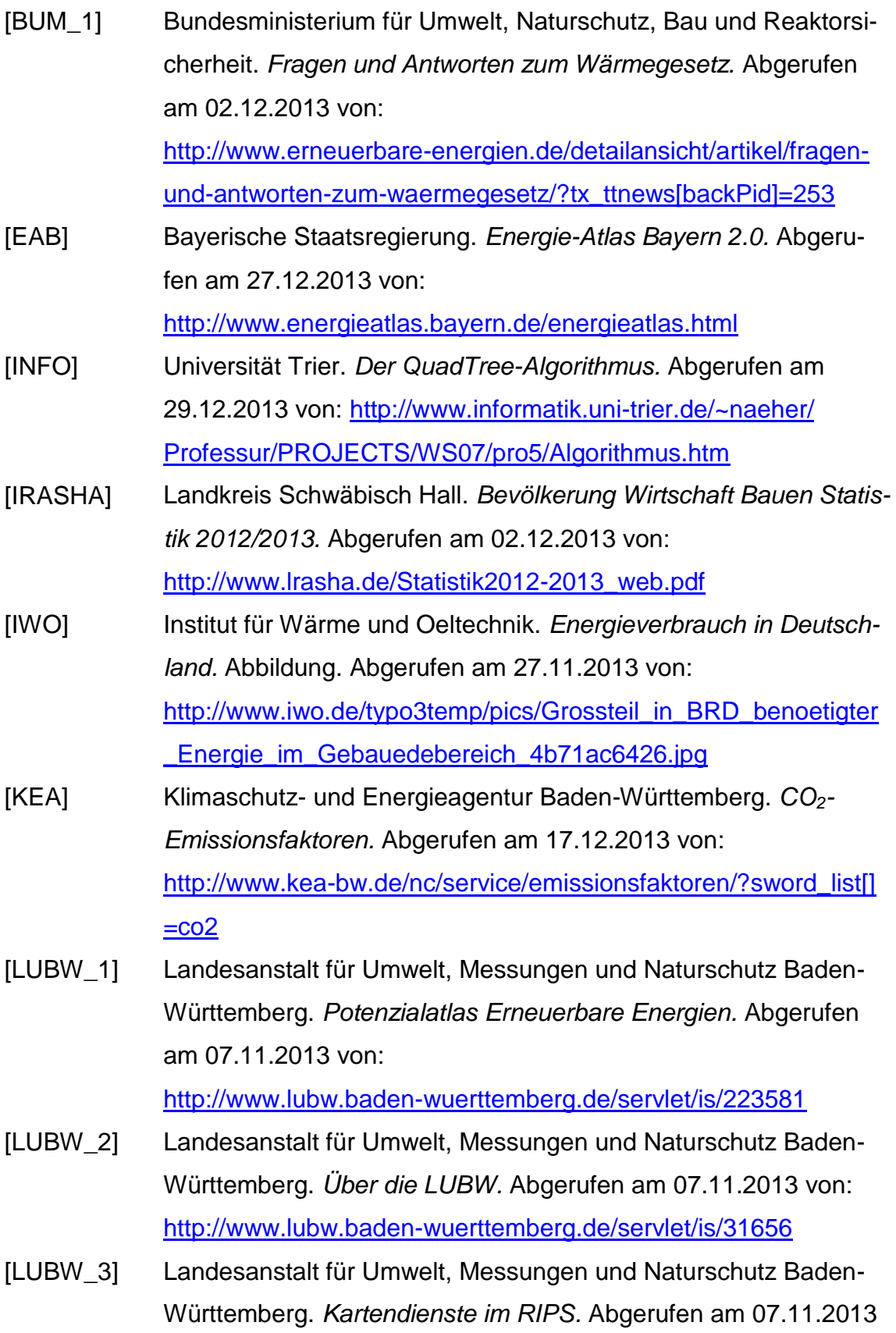

von: <http://www.lubw.baden-wuerttemberg.de/servlet/is/16134/>

- [SMART] Smart Geomatics. *Profil*. Abgerufen am 07.11.2013 von: <http://smartgeomatics.de/unternehmen/profil.html>
- [STROBL] Strobl, Josef: *Hierarchische Aggregation: Detailinformation versus Datenschutz am Beispiel adressbezogener georeferenzierter Datensätze.* Artikel. Salzburger Geographische Arbeiten (Band 38), S. 163 – 171, Salzburg, 2005.
- [SZI] Szibalski, Dr. Martin: *Kleinräumige Bevölkerungs- und Wirtschaftsdaten in der amtlichen Statistik Europas.* Artikel. Statistisches Bundesamt, Wiesbaden, 2007.
- [UM\_1] Umweltminiserium Baden-Württemberg (Hrsg.): *UIS BW Umweltinformationssystem Baden-Württemberg*. Faltblatt. *Stuttgart, 2008.*
- [WBS] Wärmebedarf-Service. *Allgemeine Erklärung der Heizlast.* Abgerufen am 02.12.2013 von:<http://www.heizlast.de/faq>
- [WIKI\_1] Wikipedia. *Erneuerbare-Energien-Wärmegesetz.* Abgerufen am 10.12.2013 von:<http://de.wikipedia.org/wiki/EEW%C3%A4rmeG>
- [WIKI\_2] Wikipedia. *Landkreis Schwäbisch Hall.* Abgerufen am 02.12.2013 von: [http://de.wikipedia.org/wiki/Datei:Municipalities\\_in\\_SHA.svg](http://de.wikipedia.org/wiki/Datei:Municipalities_in_SHA.svg)

# **Anhang**

# **A Tabelle**

# **A.1 Wirkung des Korrekturfaktors Baujahr (Landkreis Schwäbisch Hall)**

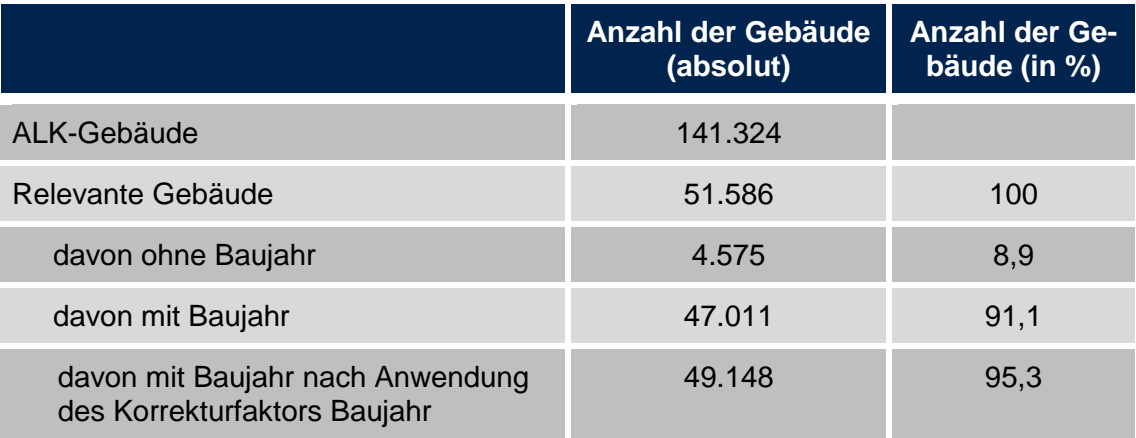

# **A.2 Nutzungsarten der relevanten Gebäude der Wärmebedarfsermittlung**

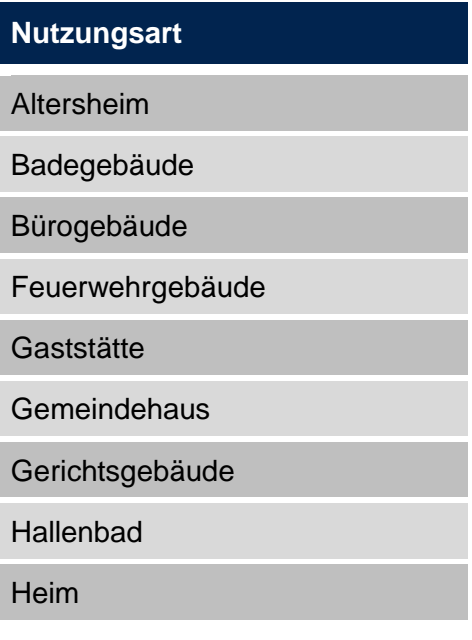

Hochschulgebäude

**Hotel** 

Jugendherberge

Justizvollzugsanstaltsgebäude

Kindergarten

Kirche

Krankenhausgebäude

Kurmittelgebäude

Museumsgebäude

Polizeigebäude

Post

**Rathaus** 

Schloß

Schulgebäude

Sportgebäude

**Sporthalle** 

Veranstaltungsgebäude

Vergnügungsstätte

Verwaltungsgebäude

Wohn- und Betriebsgebäude

Wohn- und Bürogebäude

Wohn- und Geschäftshaus

**Wohnhaus** 

Wohn- und Verwaltungsgebäude

Wohn- und Wirtschaftsgebäude

**B ArcGIS Model - Hierarchische Aggregation (Quadtree-Algorithmus) – Aggregation von 250 m auf 500 m**

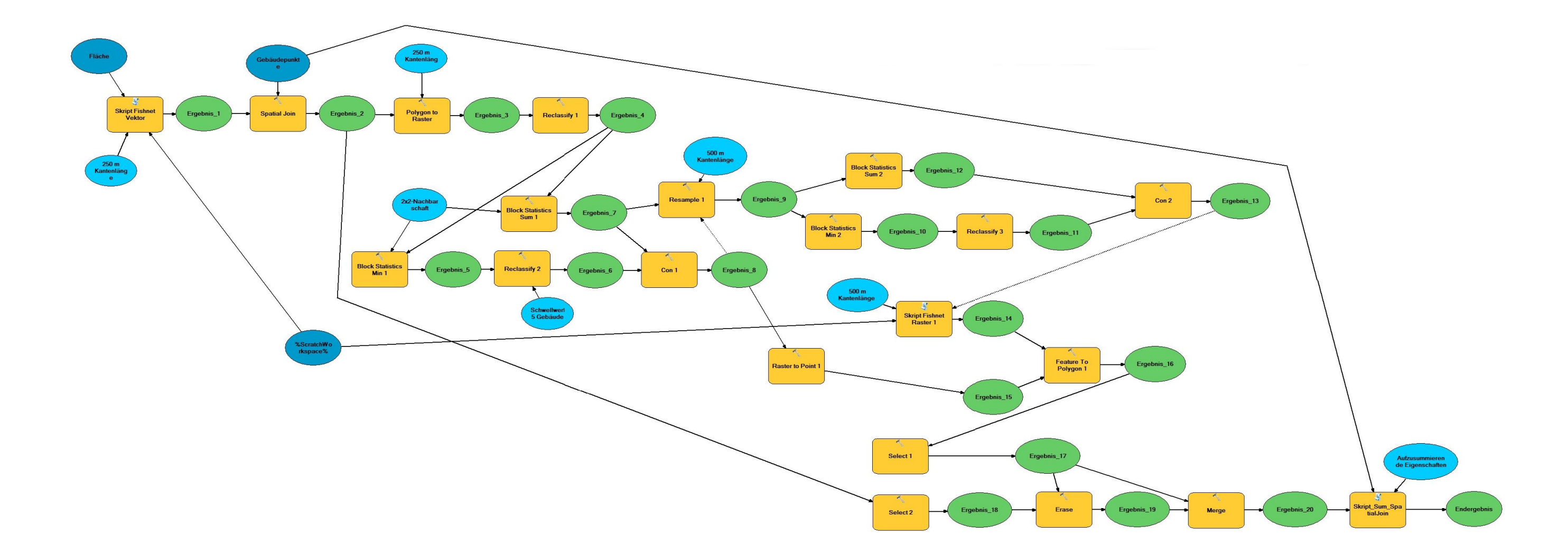

# **C Python-Skripte**

## **C.1 Hierarchische Aggregation**

#### **C.1.1 Skript "Fishnet" - Erzeugung eines regelmäßigen Vektorrasters mit xorgegebener Kantenlänge**

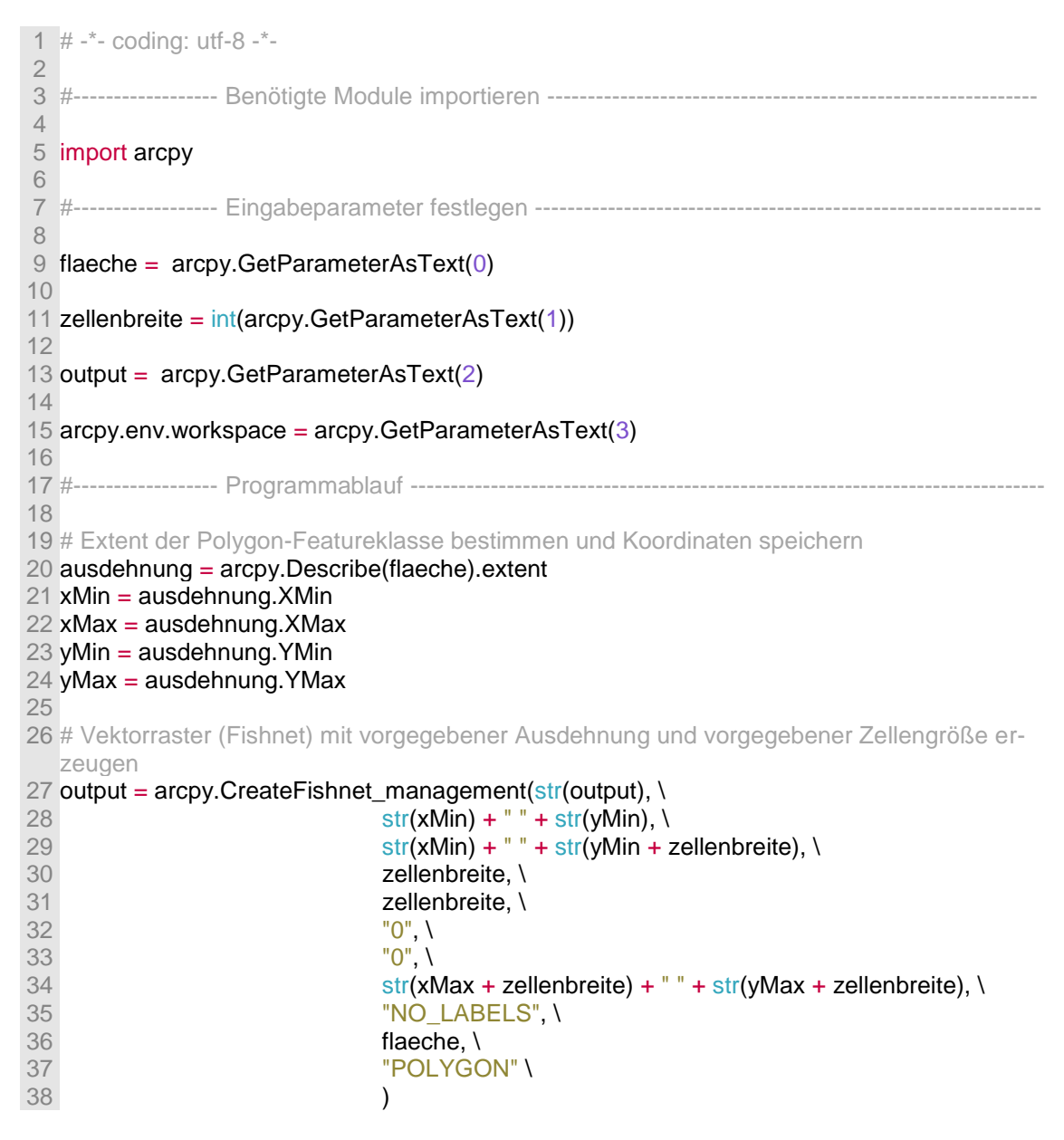

#### **C.1.2 Skript "SpatialJoin" – Eigenschaften aufsummieren, Gebäude XXXXzählen und nicht benötigte Spalten löschen**

1  $\# -$  -  $\sim$  coding: utf-8  $\sim$ 

3 #------------------- Benötigte Module importieren --------------------- 4 5 import arcpy 6 7 #-------------------- Eingabeparameter festlegen ------------ 8 9 # Fishnet Erase 10 fishnet =  $\text{arcpy.GetParameterAsText}(0)$  11 12 # Gebäudepunkte 13 haeuser = arcpy.GetParameterAsText(1) 14 15 # String mit Feldnamen der aufzusummierenden Eigenschaften der Punkt-Featureklasse 16 eigenschaften = arcpy.GetParameterAsText(2) 17 18 # Output 19 output = arcpy.GetParameterAsText(3) 20 21 22 23 24 def felderLoeschen(eigenschaften, fishnet, punkte): 25 """Die Funktion zerteilt den übergebenen CSV-String (Parameter 'eigenschaften') mit den Namen der als aufzusummierend ausgewaehlten Attributfelder 26 der Punkte-Featureklasse in die einzelnen Werte (Feldnamen) und speichert diese in einer Liste. Anschliessend werden die nicht benötigten 27 Felder der Punkt-Featureklasse aus einer zuvor erzeugten Arbeitskopie dieser Featureklasse gelöscht. Zurückgegeben werden die Liste mit den Feldnamen 28 und die erstellte Arbeitskopie der Punkt-Featureklasse ohne die nicht benötigten Felder.""" 29  $f$ elder = eigenschaften.split $(";")$  # CSV-String an Trennzeichen in Liste splitten 31 32 punkteCopy =  $arcy$ .CopyFeatures\_management(punkte, "Punkte\_Kopie") # Arbeitskopie der Punkt-Featureklasse erstellen 33 34 35 felderlisteFishnet = arcpy.ListFields(fishnet) # Liste der Attributfelder der Polygon-Featureklasse erstellen 36 **felderlistePunkte = arcpy.ListFields(punkteCopy)** # Liste der Attributfelder der Punkt-Featureklasse erstellen 37 38 felderLoeschenFishnet = [] 39 felderLoeschenPunkte = [] 40 41 """Für jedes Attributfeld der Punkt-Featureklasse prüfen, ob das Feld 'required' (XX OID, Shape) oder in der Liste der aufzusummierenden Felder 42 enthalten ist. Ist dies nicht der Fall, wird der Feldname einer 'Löschliste' hinzugefügt, die die Namen aller Attributfelder enthält, die anschließend 43 gelöscht werden.""" 44 for feld in felderlisteFishnet: 45<br>46 46 if not feld.required and feld.name not in felder:<br>47 felderLoeschenFishnet.append(feld.name) 47 felderLoeschenFishnet.append(feld.name) 48 49 if len(felderLoeschenFishnet) > 0: 50 arcpy.DeleteField\_management(fishnet, felderLoeschenFishnet) # Alle in der 'Lösch-

liste' enthaltenen Felder aus der Kopie der Punkt-Featureklasse löschen 51 52 """Für jedes Attributfeld der Punkt-Featureklasse prüfen, ob das Feld 'required' (z.B. OID, Shape) oder in der Liste der aufzusummierenden Felder 53 enthalten ist. Ist dies nicht der Fall, wird der Feldname einer 'Löschliste' hinzugefügt, die die Namen aller Attributfelder enthält, die anschließend 54 gelöscht werden.""" 55 for feld in felderlistePunkte: 56 57 if not feld.required and feld.name not in felder: 58 felderLoeschenPunkte.append(feld.name) 59 60 if len(felderLoeschenPunkte) > 0: 61 arcpy.DeleteField\_management(punkteCopy, felderLoeschenPunkte) # Alle in der 'Löschliste' enthaltenen Felder aus der Kopie der Punkt-Featureklasse löschen 62 63 64 return felder, punkteCopy 65 66 67 68 69 def fieldmapErzeugen(felder, vektorraster, punkte): 70 """Anhand der übergebenen Liste mit Feldnamen werden neue FieldMaps erzeugt und an ein FieldMappings-Objekt übergeben. Dieses Objekt wird von der 71 Funktion zurückgegeben.""" 72 73 # Neues Fieldmappings-Objekt erzeugen und die beiden am Join beteiligten Tabellen hinzufuegen 74 fieldmappings = arcpy.FieldMappings() 75 fieldmappings.addTable(vektorraster)<br>76 fieldmappings.addTable(punkte) fieldmappings.addTable(punkte) 77 78 """Für jeden in der Liste enthaltenen Feldnamen (d.h. für jedes aufzusummierende Attributfeld) wird das ursprüngliche FieldMap-Objekt ausgelesen. 79 Für dieses Objekt werden Feldname und Merge-Rule neu festgelegt. Anschließend wird das Objekt wieder zurück in das FieldMappings-Objekt geschrieben.""" 80 for feld in felder: 81 82 feldMapIndex = fieldmappings.findFieldMapIndex(feld) 83 fieldmap = fieldmappings.getFieldMap(feldMapIndex) 84 85 field = fieldmap.outputField 86 field.name =  $feld + "SUM"$  $87$  field.aliasName = feld + " Summe" 88 fieldmap.outputField = field 89 fieldmap.mergeRule = "SUM" 90 91 fieldmappings.replaceFieldMap(feldMapIndex, fieldmap) 92 93 return fieldmappings 94 95 96 # Nicht benötigte Attributfelder aus Kopie von Punkt-Featureklasse loeschen 97 ergebnis = felderLoeschen(eigenschaften, fishnet, haeuser) 98  $artributlisteJoin = ergebnis[0] # Liste mit aufzusummierenden Feldern$ 99 haeuserCopy = ergebnis[1]

 # Anhand der aufzusummierenden Felder der Punkt-Featureklasse FieldMappings-Objekt erzeugen fieldmappings = fieldmapErzeugen(attributlisteJoin, \ 103 fishnet, \ **haeuserCopy** \ 105 ) arcpy.SpatialJoin\_analysis(fishnet, \ 109 haeuserCopy, \ **output, \** 111 "JOIN\_ONE\_TO\_ONE", \ 112 "KEEP\_ALL", \ **fieldmappings \** 114 )

#### **C.2 Formflexibler Ansatz**

#### **C.2.1 Hauptskript "Formflexibel\_Main"**

```
1 # - -*- coding: utf-8 -*-
 2
 3 #------------------ Benötigte Module importieren ------------------------------------------------------------
 4
 5 import arcpy
 6 import time
 7 import subprocess
 8
9 import Ein und Ausgabe as EinAus
 10
 11
 12 #------------------ Eingabeparameter festlegen -------------------------------------------------------------
 13
 14 # Workspace für ArcGIS festlegen (FGDB erwartet)
15 arcpy.env.workspace = \text{arcpy.GetParameterAsText}(0) 16
 17 # Polygon-Featureklasse mit Fläche die von Vektorraster (Fishnet) bedeckt werden soll
 18 flaeche = arcpy.GetParameterAsText(1)
 19
 20 # Punkt-Featureklasse mit Gebäudemittelpunkten
 21 punkte = arcpy.GetParameterAsText(2)
 22
 23 # String mit Feldnamen der aufzusummierenden Eigenschaften der Punkt-Featureklasse 
24 eigenschaften = arcpv.GetParameterAsText(3) 25
 26 # Integer-Wert mit dem Grenzwert für die pro Zelle des Vektorrasters aus Datenschutz-
   gründen zur Darstellung mindestens benötigten Punkte
27 grenzwert = int(aropy.GetParameterAsText(4)) 28
 29 # Integer-Wert mit gewünschter Zellenbreite bzw. -höhe (Zellen sind quadratisch) des zu 
  erstellenden Vektorrasters in Metern
```
30 zellenbreite =  $int(aropy.GetParameterAsText(5))$  31 32 # Boolean-Wert zur Festlegung ob vorhandene Dateien überschrieben werden dürfen (True) oder nicht (False) 33 arcpy.env.overwriteOutput = bool(arcpy.GetParameterAsText(5)) 34 35 36 37 #--------------------- Funktionen definieren ---------- 38 39 def zellenZusammenfassen(vektorraster, grenzwert, punkte, attributlisteJoin, fieldmappings, workspace): 40 """Die Funktion steuert die Zusammenfassung von Zellen, die weniger Punkte enthalten als durch den angegebenen Grenzwert festgelegt. Die Zusammenfassung 41 erfolgt iterativ und wird beendet wenn im Unterprozess keine weiteren Zellen mehr zusammengefasst werden können. Bei jeder Iteration wird eine neue 42 Version des Vektorrasters erzeugt, die über einen räumlichen Join mit der Anzahl der Punkte pro Rasterzelle versehen und dann gespeichert wird.""" 43  $44$  stop = False  $45 = 1$  46 47 while stop is False: 48 49 arcpy.SetProgressor("default", "Durchgang " + str(i) + ": Dissolve wird durchgeführt...") 50 EinAus.textAusgeben("Durchgang " + str(i) + ": Dissolve wird durchgeführt: " + time.ctime()) 51 52 # Python Datei mit Dissolve-Methode zur Zusammenfassung von Zellen als Unterprozess starten 53 unterprozess = subprocess.Popen( $\setminus$  54  $54$  [ \ 55 "python", \ 56 **"Formflexibel Sub.py", \** 57 str(vektorraster), \ 58 str(grenzwert) \  $59$  ],  $\lambda$  60 shell=False, \ 61 stdout=subprocess.PIPE \ 62 ) 63 64 """Wenn der Unterprozess beendet ist den Rückgabewert (stdout String mit Anzahl der im Unterprozess zusammengefassten Zellen) abfragen, 65 Leer- und Steuerzeichen entfernen und speichern. Wenn der Rückgabewert "0" ist (also keine Zellen mehr zusammengefasst wurden) wird die Variable 66 stop auf 'True' gesetzt und damit die Schleife nach dem aktuellen Durchgang beendet.""" 67 returnCount = unterprozess.communicate()[0].strip() 68 69 if returnCount  $== "0"$ :<br>70  $\qquad$   $\qquad$  stop  $=$  True  $stop = True$  71 72 # Felder 'Join\_Count' und 'TARGET\_FID' löschen, da diese beim nachfolgenden Join automatisch neu angelegt werden 73 arcpy.DeleteField\_management(vektorraster, ["Join\_Count", "TARGET\_FID"]) 74

 75 # Vor dem Join alle nicht benötigten Felder löschen 76 arcpy.DeleteField\_management(vektorraster, attributlisteJoin) 77 78 79 80 arcpy.SetProgressor("default", "Durchgang " + str(i) + " Spatial Join wird durchgeführt...") 81 EinAus.textAusgeben("Durchgang " + str(i) + ": Spatial Join wird durchgeführt: " + time.ctime()) 82 83 # Aktuelle Version des Vektorrasters mit Kopie der Punkt-Featureklasse joinen und unter neuem Namen speichern 84 vektorraster = arcpy.SpatialJoin\_analysis(vektorraster, \ 85 **punkte, \** 86 Wektorraster Join " + str(i), \ 87 "JOIN\_ONE\_TO\_ONE", \ 88 "KEEP\_ALL", \ 89 **fieldmappings** \ 90 ) 91 92 93 94 EinAus.textAusgeben("Durchgang " + str(i) + " ist beendet: " + time.ctime()) 95 96  $i = i + 1 \#$  Durchgangszähler erhöhen 97 98 99 EinAus.textAusgeben("Keine weitere Zusammenfassung mehr möglich, die Bearbeitung ist abgeschlossen: " + time.ctime()) 100 EinAus.textAusgeben("Ergebnis: " + workspace + "\\" + "Vektorraster\_Join\_" + str(i-1)) 101 102 103 104 def fieldmapErzeugen(felder, vektorraster, punkte): 105 """Anhand der übergebenen Liste mit Feldnamen werden neue FieldMaps erzeugt und an ein FieldMappings-Objekt übergeben. Dieses Objekt wird von der 106 Funktion zurückgegeben.""" 107 108 # Neues Fieldmappings-Objekt erzeugen und die beiden am Join beteiligten Tabellen hinzufuegen 109 fieldmappings = arcpy.FieldMappings() 110 fieldmappings.addTable(vektorraster) 111 fieldmappings.addTable(punkte) 112 113 """Für jeden in der Liste enthaltenen Feldnamen (d.h. für jedes aufzusummierende Attributfeld) wird das ursprüngliche FieldMap-Objekt ausgelesen. 114 Für dieses Objekt werden Feldname und Merge-Rule neu festgelegt. Anschließend wird das Objekt wieder zurück in das FieldMappings-Objekt geschrieben.""" for feld in felder: 116 117 feldMapIndex = fieldmappings.findFieldMapIndex(feld)<br>118 fieldmap = fieldmappings.getFieldMap(feldMapIndex)  $fieldmap = field mappings.getFieldMap(feldMapIndex)$ 119 120 field = fieldmap.outputField 121  $\qquad$  field.name = feld +  $\degree$  SUM" 122  $\qquad$  field.aliasName = feld + " Summe" 123 fieldmap.outputField = field

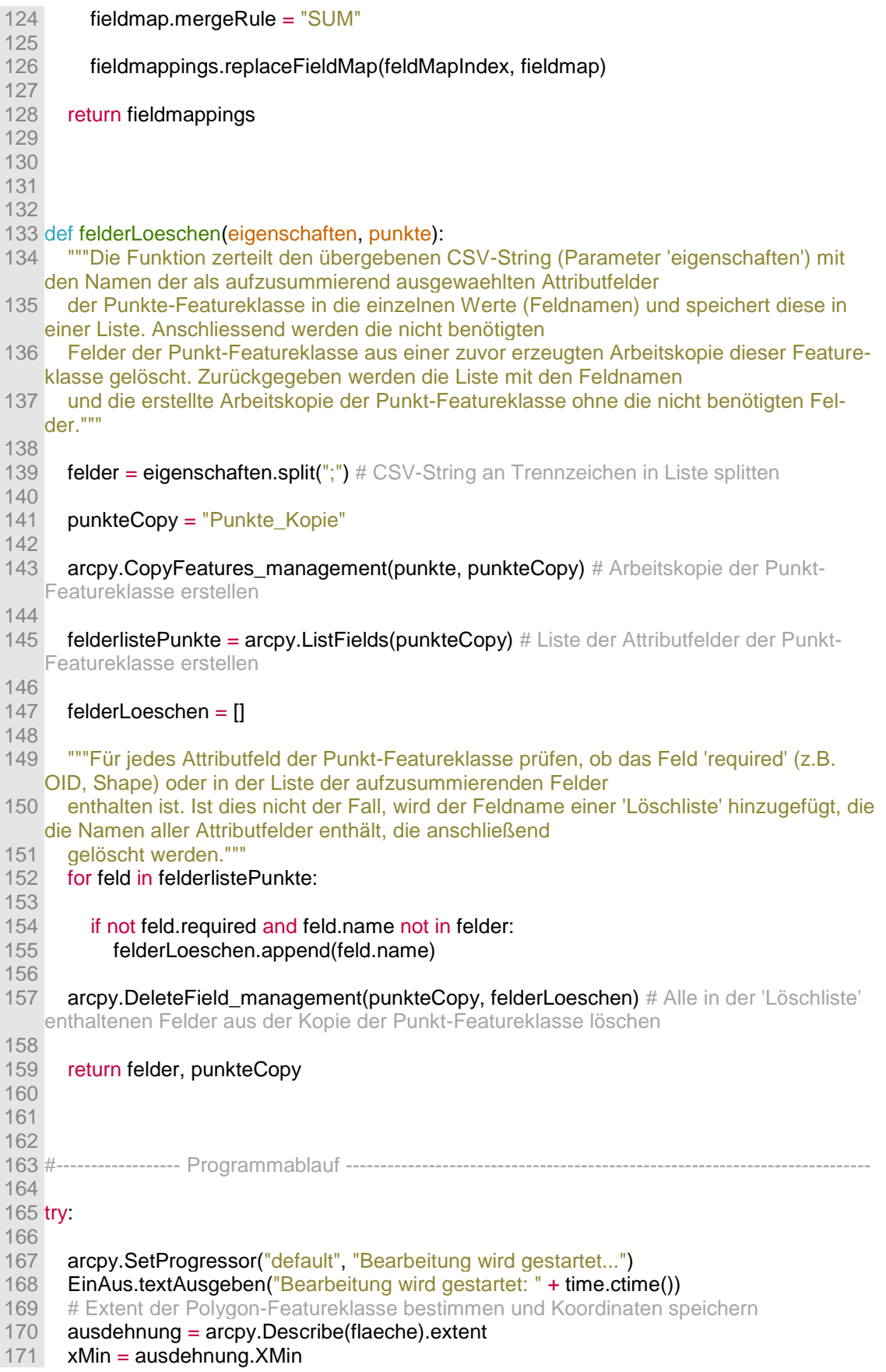

```
172 xMax = ausdehnung.XMax
173 yMin = ausdehnung.YMin
174 yMax = ausdehnung.YMax
175
176 
177 
178 arcpy.SetProgressor("default", "Raster wird erzeugt...")
179 EinAus.textAusgeben("Raster wird erzeugt: " + time.ctime())
180 # Vektorraster (Fishnet) mit vorgegebener Ausdehnung und vorgegebener Zellengröße 
   erzeugen
181 vektorraster = arcpy.CreateFishnet_management("Vektorraster", \
182 str(xMin) + " " + str(yMin), \n183 str(xMin) + " " + str(yMin + zellenbreite), \
184 zellenbreite, \
185 zellenbreite, \
186 "0", \
187 "0", \n188 str(xMax + zellenbreite) + " " + str(yMax + zellenbreite), \
189 "NO LABELS", \
190 flaeche, \
191 "POLYGON" \
192 )
193 
194 #Aus dem Vektorraster ein Feature-Layer erzeugen, alle Zellen selektieren die nicht in-
   nerhalb der verwendeten Grundfläche liegen und diese löschen.
195 rasterLayer = arcpy.MakeFeatureLayer_management (vektorraster, "rasterLayer")
196 arcpy.SelectLayerByLocation_management (rasterLayer, "INTERSECT", flaeche)
197 arcpy.SelectLayerByLocation_management (rasterLayer, "INTERSECT", flaeche, "", 
    "SWITCH_SELECTION")
198 arcpy.DeleteFeatures_management(rasterLayer)
199 
200 
201 
202 arcpy.SetProgressor("default", "Nicht benötigte Felder werden gelöscht...")
203 EinAus.textAusgeben("Nicht benötigte Felder werden gelöscht: " + time.ctime())
204 # Nicht benötigte Attributfelder aus Kopie von Punkt-Featureklasse loeschen
205 ergebnis = felderLoeschen(eigenschaften, punkte)
206 \alpha attributlisteJoin = ergebnis[0] # Liste mit aufzusummierenden Feldern
207 punkteCopy = ergebnis[1] # Kopie der Punkt-Featureklasse
208
209
210 
211 arcpy.SetProgressor("default", "Fieldmap wird erzeugt...")
212 EinAus.textAusgeben("Fieldmap wird erzeugt: " + time.ctime())
213 # Anhand der aufzusummierenden Felder der Punkt-Featureklasse FieldMappings-
   Objekt erzeugen
214 fieldmappings = fieldmapErzeugen(attributlisteJoin, \
215 vektorraster, \
216 punkteCopy \
217 )
218
219
220<br>221
     arcpy.SetProgressor("default", "Spatial Join wird durchgeführt...")
222 EinAus.textAusgeben("Spatial Join wird durchgeführt: " + time.ctime())
223 # Vektorraster räumlich mit Punkt-Featureklasse joinen um Anzahl der Punkte pro Ras-
  terzelle zu erhalten (automatisch erstelltes Attribut "Join_Count")
```
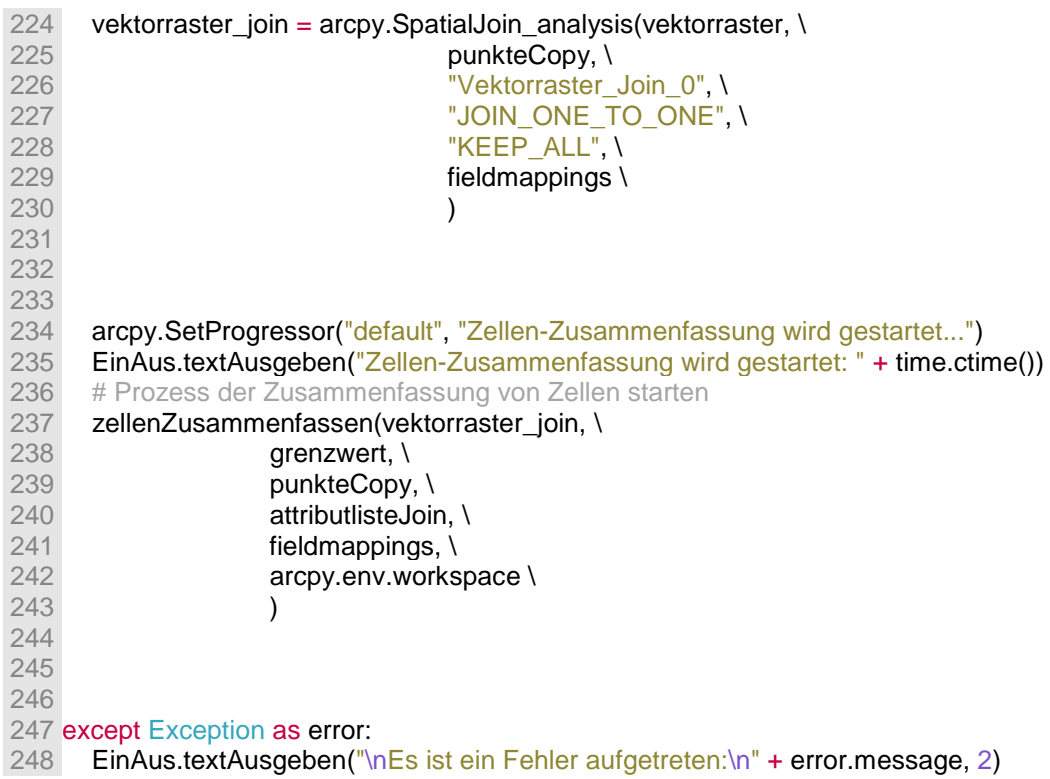

#### **C.2.2 Nebenskript "Formflexibel\_Sub"**

```
1 # - -*- coding: utf-8 -*-
 2
 3 #------------------ Benötigte Module importieren -------------------------------------------------------------
 4
 5 import arcpy
 6 import sys
 7
 8
 9
10 #------------------ Eingabeparameter festlegen --------------------------------------------------------------
11
12 # Vektorraster dessen Zellen zusammengefasst werden sollen
13 vektorraster = arcpy.GetParameterAsText(0)
14
15 # Integer-Wert mit Anzahl der pro Rasterzelle mindestens benötigten Punkte
16 grenzwert = arcpy.GetParameterAsText(1)
17
18
19
20 #------------------ Programmablauf ------------------------------------------------------------------------------
21
22 counter = 0
23
24 """Aus dem Vektorraster einen Feature-Layer erzeugen (von 'SelectLayerByLocation' erwar-
```

```
tetes Eingabeformat). Alle Zellen aus dem Vektorraster auswählen und
25 durchlaufen, in denen mehr als 0 aber weniger als die in 'Grenzwert' angegebene Anzahl 
  von Punkten liegt."""
26 fLayer = arcpy.MakeFeatureLayer_management (vektorraster, "fLayer") 
27
28 vorauswahl = arcpy.SearchCursor(fLayer, '"Join_Count" < ' + str(grenzwert) + ' AND 
   "Join_Count" > 0 ')
29
30 for item in vorauswahl:
31
32 """Über den erstellten Feature-Layer alle Zellen auswählen, die ein gemeinsames Linien-
  segment mit der aktuell selektierten Zelle (item) haben. 
33 Anschließen einen Search-Cursor erstellen, der nur die selektierten Zellen enthält."""
34 arcpy.SelectLayerByLocation_management (fLayer, 
   "SHARE_A_LINE_SEGMENT_WITH", item.shape)
35
36 auswahl = arcpy.SearchCursor(fLayer)
37
38 punkteListe = []
39
40 """Für jede selektierte Zelle außer der 'Ausgangszelle' (item) die Anzahl der enthaltenen 
  Punkte ('Join_Count') und die ID ('TARGET_FID') in eine Liste
41 schreiben. Anschließend den Search-Cursor löschen und die Liste absteigend nach dem 
   'Join_Count' sortieren, so dass die Zelle die die meisten Punkte 
42 enthält das erste Element der Liste ist."""
43 for zelle in auswahl:
44
45 if zelle.TARGET_FID != item.TARGET_FID:
46 punkteListe.append([zelle.Join_Count, zelle.TARGET_FID])
47
48 del zelle
49 del auswahl
50
51 punkteListe.sort(reverse=True)
52 
53 """Prüfen ob es mindestens eine Zelle gibt, die mehr als 0 Punkte enthält. Dazu muss der 
   'Join_Count' des ersten Listenelements größer 0 sein. Ist dies 
54 der Fall, werden die 'Ausgangszelle' (item) und die selektierte Zelle mit den meisten 
  Punkten anhand der FID in einer neuen Selektion ausgewählt. 
55 Anschließend werden die selektierten Zellen dissolved und in einer Featureklasse zwi-
  schengespeichert. Die selektieren Zellen werden dann aus dem 
56 Vektorraster gelöscht und durch die zwischengespeicherte dissolvte Zelle ersetzt. Zuletzt 
  werden die zum Zwischenspeichern benötigte Featureklasse 
57 und der Feature-Layer gelöscht und der Counter erhöht."""
58 if punkteListe[0][0] > 0:
59
60 arcpy.SelectLayerByAttribute_management (fLayer, \
61 "NEW SELECTION", \
62 ' "TARGET_FID" = ' + str(punkteListe[0][1]) + ' OR 
   TARGE FID" = ' + str(item.TARGET_FID) \
63 ) 
64
65 output = arcpy. Dissolve management (fLayer, \lambda66 str(vektorraster) + str(punkteListe[0][1]), \
67 \cdots, \,
68 II"Join Count", "SUM"]], \
69 "SINGLE_PART", \
```

```
58
```

```
70 "DISSOLVE_LINES" \
71 )
72
73 arcpy.DeleteFeatures_management(fLayer)
74
75 arcpy.Append_management([output], fLayer, "NO_TEST")
76
77 arcpy.Delete_management(str(vektorraster) + str(punkteListe[0][1]))
78
79 counter = counter + 1
80 
81
82 #del item
83 #del vorauswahl # Search-Cursor loeschen
84
85 arcpy.Delete_management(fLayer)
86
87 """Die Anzahl der Zusammengefassten Zellen wird an den Standard-Output ausgegeben, 
  um sie im aufrufenden Skript als Rückgabewert verwenden zu können."""
88 print counter
```
## **C.2.3 Nebenskript "Ein\_und\_Ausgabe"**

```
1 # - -*- coding: utf-8 -*-
  2
 3 #------------------ Benötigte Module importieren --------------------------------------------------
 4
  5 import arcpy
  6 import time
  7
  8
 9 #------------------ Funktionen definieren ------------------------------------------------------------
10
11 def textAusgeben(text, code = 0):
12 """Funktion zum Ausgeben von Nachrichten, Hinweisen und Fehlermeldungen. Erster Pa-
   rameter ist der auszugebende Text, zweiter Parameter ist der 
13 Statuscode (0 -> Nachricht; 1 -> Hinweis; 2 -> Fehler). Der Text wird sowohl über 'print' 
   an die Konsole und den Standardoutput (stdout)
14 als auch über 'arcpy.AddMessage()' etc. an die Oberfläche von ArcGIS ausgegeben, so 
   dass das aufrufende Script sowohl in ArcGIS als auch Stand-Alone
15 ausgeführt werden kann. Der übergebene Text wird gegebenenfalls am Steuerzeichen für 
   das Zeilenende ('\n') gesplittet, um ihn über mehrere Zeilen 
16 verteilt ausgeben zu können."""
17 
18 for zeile in text.split('\n'):
19 if code == 0:
20 arcpy.AddMessage(zeile)
21 elif code == 1:
22 arcpy.AddWarning(zeile)
23 elif code == 2:
24 arcpy.AddError(zeile)
25 
26 print text
```
# **D Inhalt der CD**

Die beiliegende CD enthält die Bachelorarbeit im PDF-Format, die Ergebnisdaten des Landkreises Schwäbisch Hall, das Model der Hierarchischen Aggregation des Landkreises sowie die verwendeten Python-Skripte.